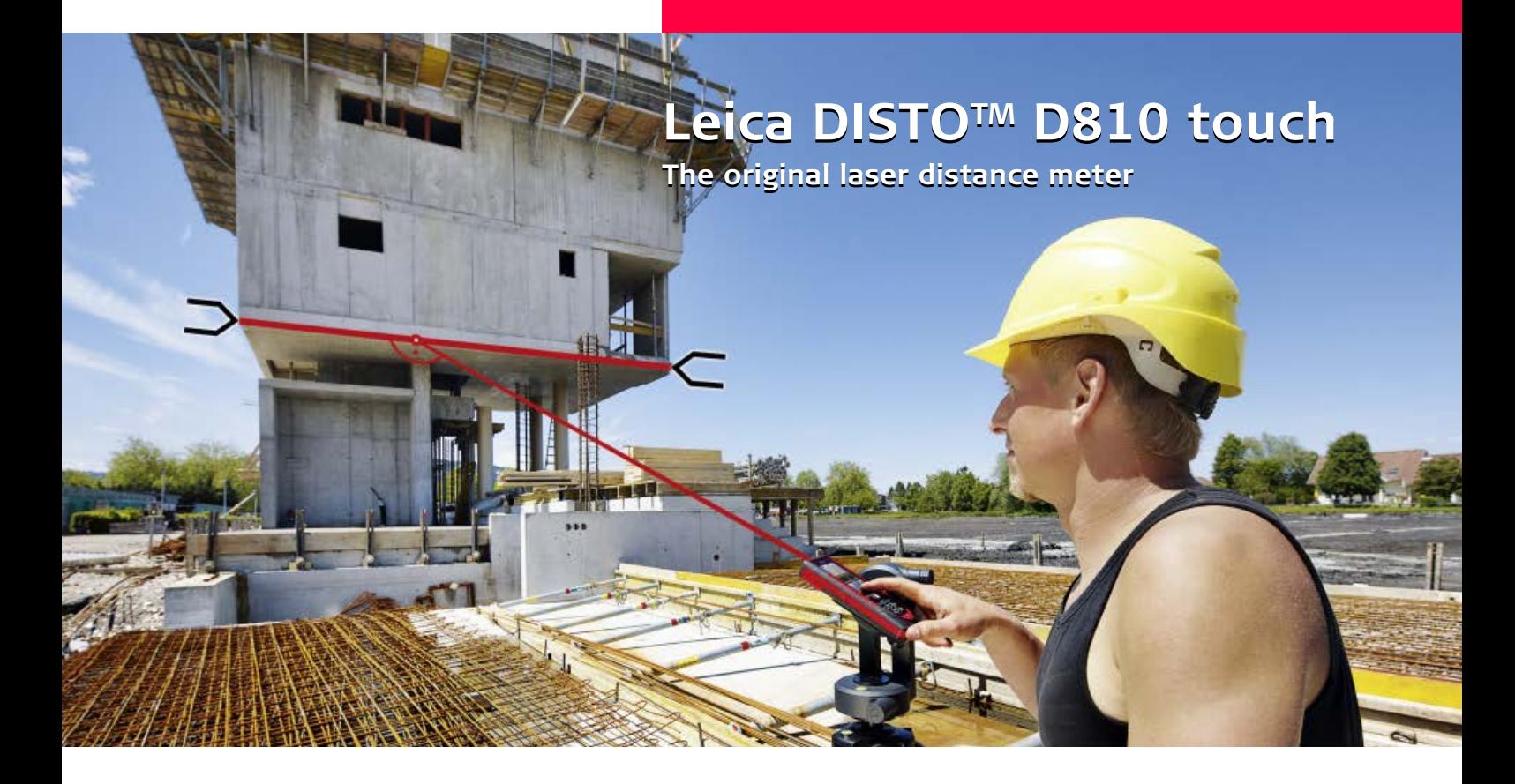

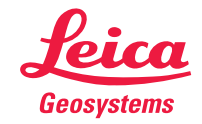

- when it has to be right

# **Índice ES**

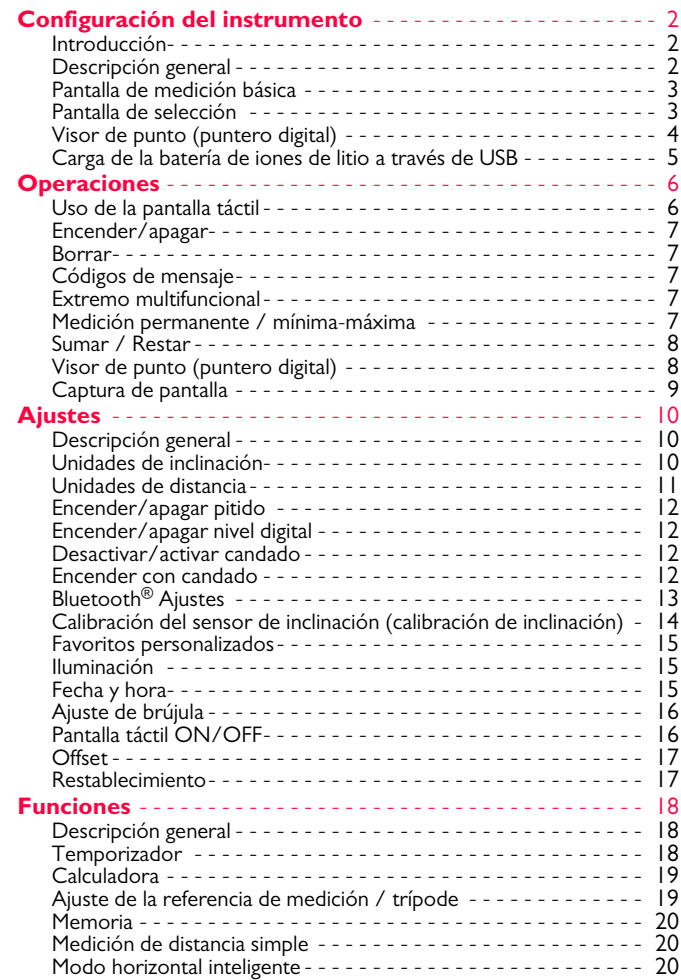

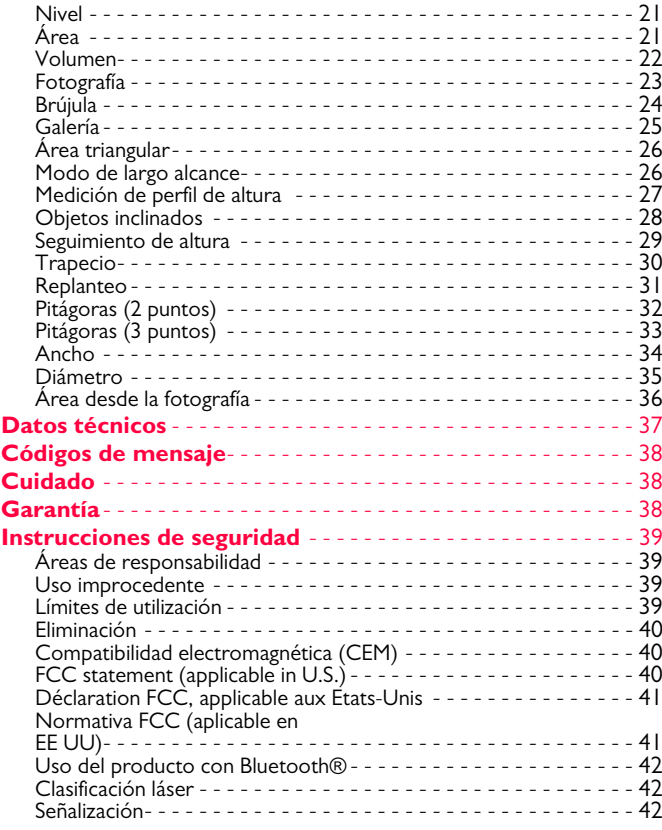

# <span id="page-2-0"></span>**Configuración del instrumento ES**

#### <span id="page-2-1"></span>**Introducción**

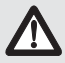

Lea detenidamente las instrucciones de seguridad y el manual de usuario antes de utilizar el producto por primera vez.

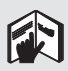

La persona responsable del producto deberá cerciorarse de que todos los usuarios entienden y cumplen estas instrucciones.

Los símbolos utilizados tienen los siguientes significados:

# -**ADVERTENCIA**

Indica una situación de riesgo potencial o de uso inadecuado que, en caso de no evitarse, puede ocasionar lesiones graves o incluso la muerte.

# -**CUIDADO**

Indica una situación de peligro potencial o un empleo no conforme que pueden ocasionar daños personales leves y/o considerables daños materiales, económicos y medioambientales.

Información importante que debe respetarse en la práctica y **i**

que ayuda al usuario a emplear el instrumento de forma eficiente y adecuada técnicamente.

# <span id="page-2-2"></span>**Descripción general**

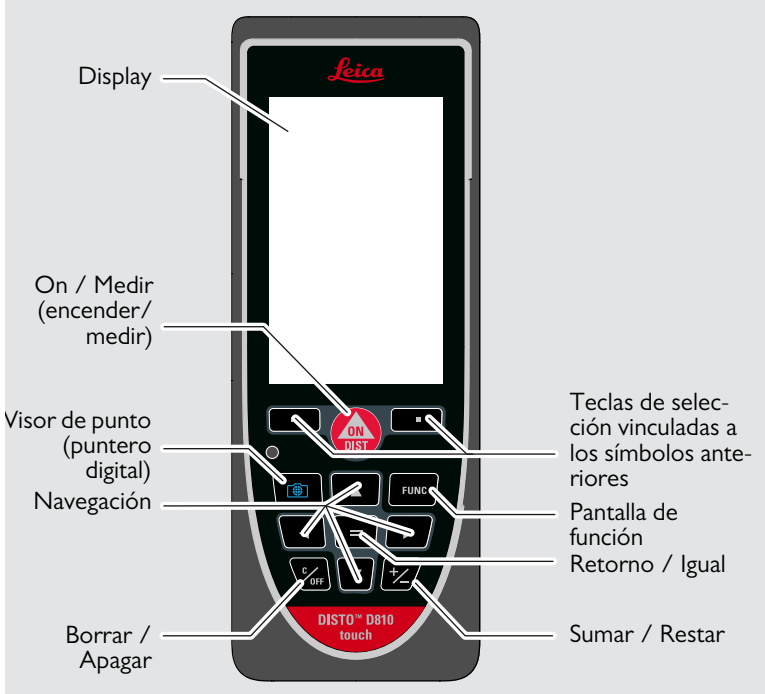

## <span id="page-3-0"></span>**Pantalla de medición básica**

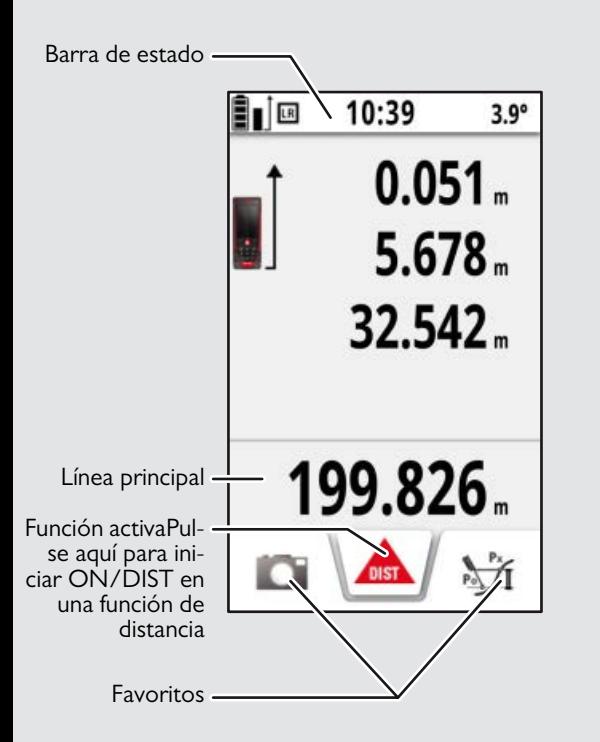

## <span id="page-3-1"></span>**Pantalla de selección**

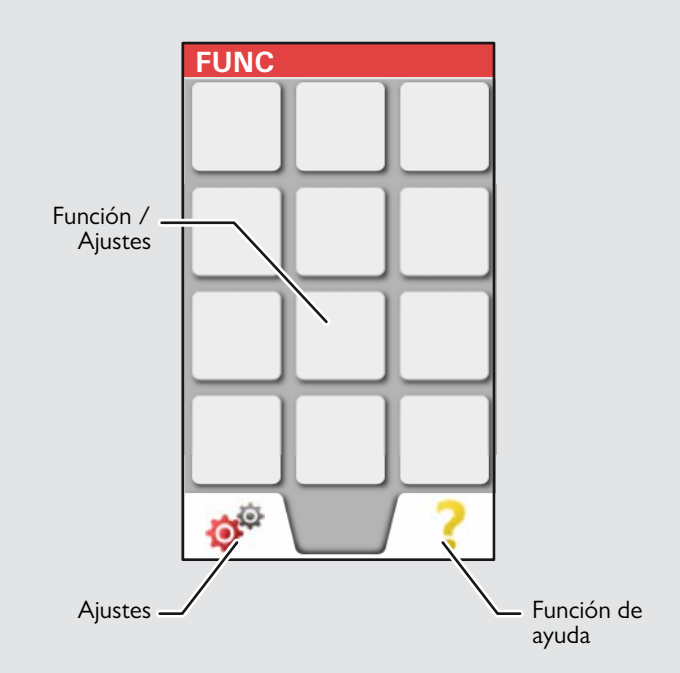

# <span id="page-4-0"></span>**Visor de punto (puntero digital)**

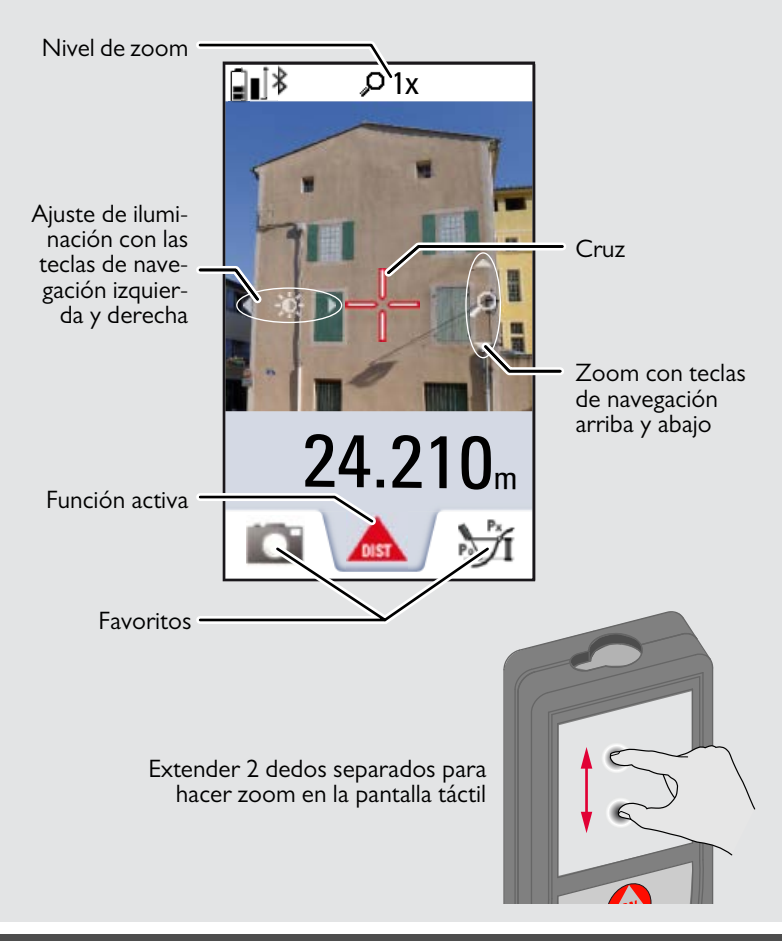

#### <span id="page-5-0"></span>**Carga de la batería de iones de litio a través de USB**

Cargar la batería antes de usarla por primera vez. Usar el cargador para cargar la batería.

Insertar el extremo pequeño del cargador en el conector del dispositivo y conectar el extremo grande del cargador en una toma de corriente. Seleccionar el cargador apropiado para su país. El dispositivo no puede usarse mientras se está cargando.

El ordenador puede usarse también para cargar el dispositivo, pero este proceso requiere más tiempo. Si el dispositivo se conecta al ordenador mediante cable USB, puede descargar o eliminar la galería. **No es posible cargar ningún dato.**

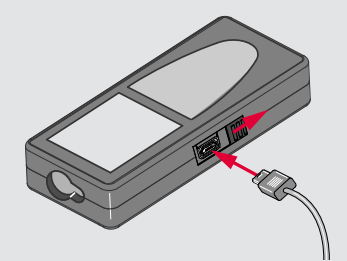

Cuando carga la batería, los siguientes iconos muestran el estado:

Cargando Totalmente cargado

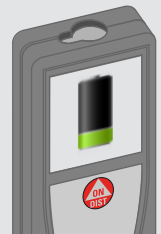

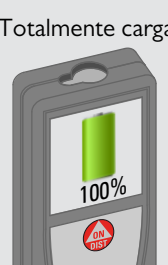

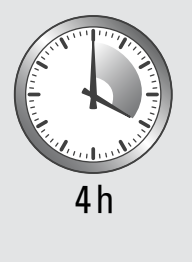

Cargar las baterías cuando el símbolo de batería esté intermiten-

Durante la carga, el dispositivo puede calentarse. Esto es normal y no debe afectar a la duración o al rendimiento del dispositivo. Si la batería se calienta por encima de los 40°C / 104°F, el cargador se para.

A una temperatura de almacenamiento recomendada de -20°C a +30°C (-4°F a +86°F), las baterías que contienen una carga del 50% al 100% pueden almacenarse hasta 1 año. Después de este período de almacenamiento, las baterías deben recargarse. Para ahorrar energía, desenchufar el cargador cuando no esté en uso.

# -**CUIDADO**

**i**

La conexión inadecuada del cargador puede provocar importantes daños al dispositivo. La garantía no cubre los daños causados por un uso inadecuado. Usar solo cargadores, baterías y cables autorizados por Leica. El uso de cargadores o cables no autorizados puede causar la explosión de la batería o daños al dispositivo.

Si el dispositivo se conecta al ordenador mediante cable USB, puede descargar o eliminar la batería. No es posible cargar ningún dato.

# <span id="page-6-1"></span><span id="page-6-0"></span>**Uso de la pantalla táctil**

Para usar la pantalla táctil solo deben emplearse los dedos. No permita que la pantalla táctil entre en contacto con otros dispositivos eléctricos.

Las descargas electrostáticas pueden provocar un malfuncionamiento de la pantalla táctil.

No deje que la pantalla táctil entre en contacto con agua. La pantalla táctil puede funcionar mal en condiciones de humedad y al exponerse al agua.

Para evitar daños a la pantalla táctil, no pulsar en ella con objetos afilados ni aplicar una presión excesiva en ella con los dedos.

#### **Pulsando**

**i**

#### **Arrastrando**

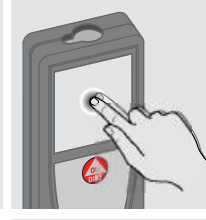

Pulsar en el display para abrir un botón en pantalla o para hacer una selección. La pulsación en el icono situado en el medio de la línea inferior activa la medición de distancia o enciende la cámara.

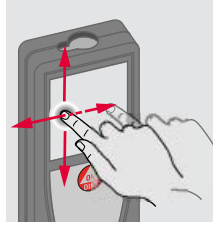

Arrastrar en el display para desplazarse a la pantalla anterior o a la siguiente.

#### **Pellizcando**

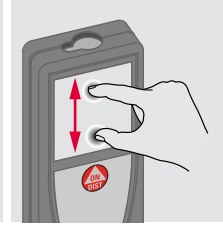

Extender 2 dedos separados para hacer zoom.

En lugar de usar la pantalla táctil, también pueden usarse los botones normales del teclado.

**i**

#### <span id="page-7-1"></span><span id="page-7-0"></span>**Encender/apagar Borrar Códigos de mensaje ON (en-**  $\sqrt{ }$  **OFF 1 vez 2 veces** Si aparece el mensaje "info" con un guna tecla durannúmero, observe las instrucciones **i** te 180 seg, el de la sección "Códigos de mensaje". 0FF dispositivo se Ejemplo: **DIST** apaga automáti-**2 seg** camente. Sale de la función El dispositivo se Deshace la última actual, va al modo acción. de funcionamiento apaga. por defecto.

# <span id="page-7-3"></span>**Extremo multifuncional**

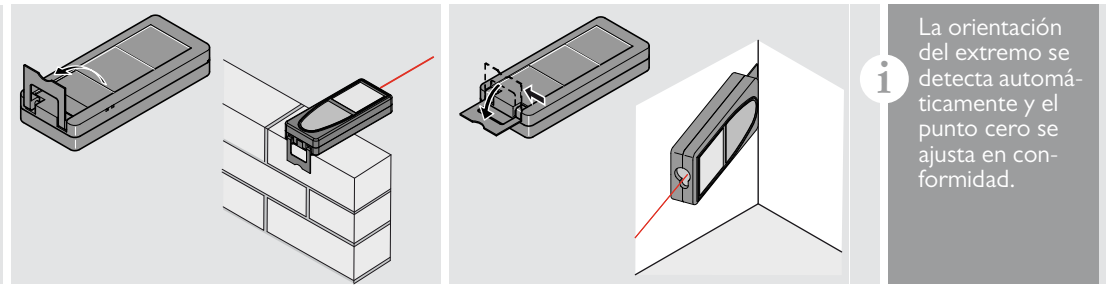

### <span id="page-7-4"></span>**Medición permanente / mínima-máxima**

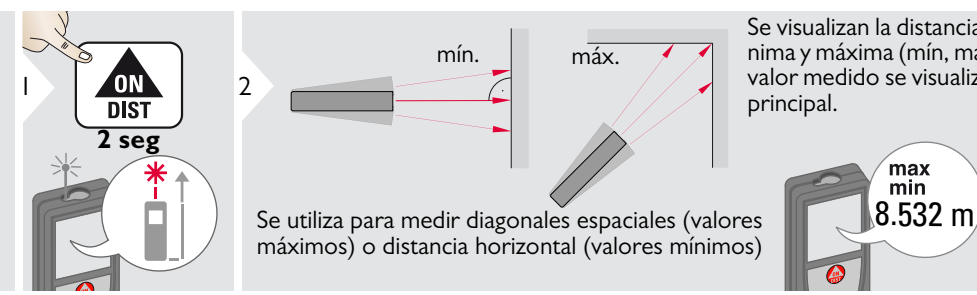

Se visualizan la distancia medida mínima y máxima (mín, máx) El último valor medido se visualiza en la línea 3principal.

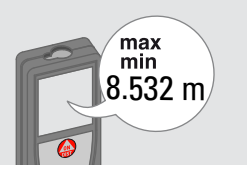

<span id="page-7-2"></span>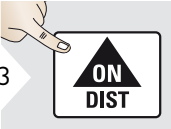

Detiene la medición permanente /mínimo-máximo.

#### <span id="page-8-0"></span>**Sumar / Restar**

<span id="page-8-1"></span>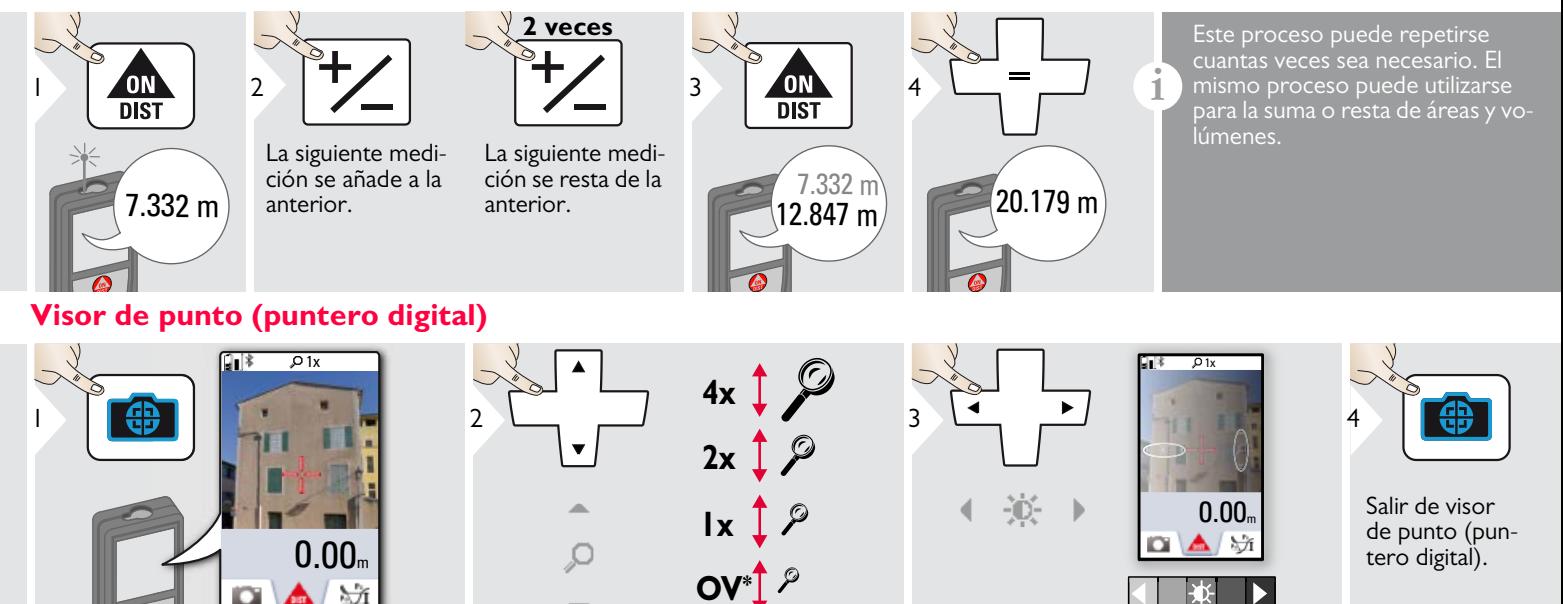

Se trata de una ayuda extraordinaria para la medición en exteriores. El visor de punto integrado (puntero digital) muestra el objetivo en el display. El dispositivo mide en el centro de la cruz, incluso si el láser no es visible. Cuando la cámara del visor de punto se utiliza en objetivos

cercanos se producen errores de paralaje con el efecto de que el láser aparece desplazado en la cruz. En este caso, confíe en el punto láser real.<br>  $\bullet$  OV = Descripción

general

**i**

# <span id="page-9-0"></span>**Captura de pantalla**

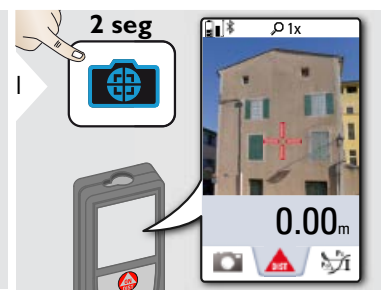

La fotografía de captura de pantalla se guarda en la galería.

## <span id="page-10-0"></span>**Ajustes ES**

# <span id="page-10-1"></span>**Descripción general**

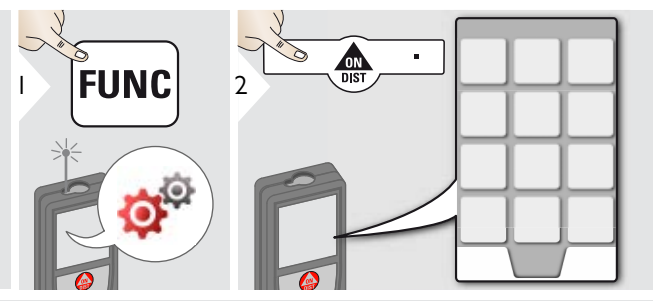

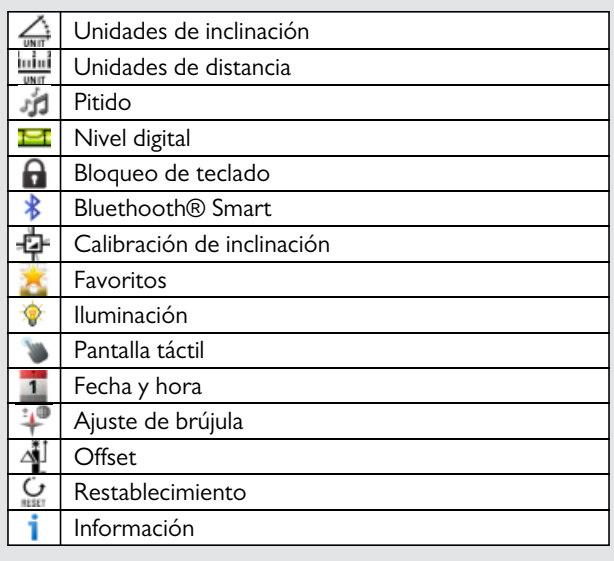

# <span id="page-10-2"></span>**Unidades de inclinación**

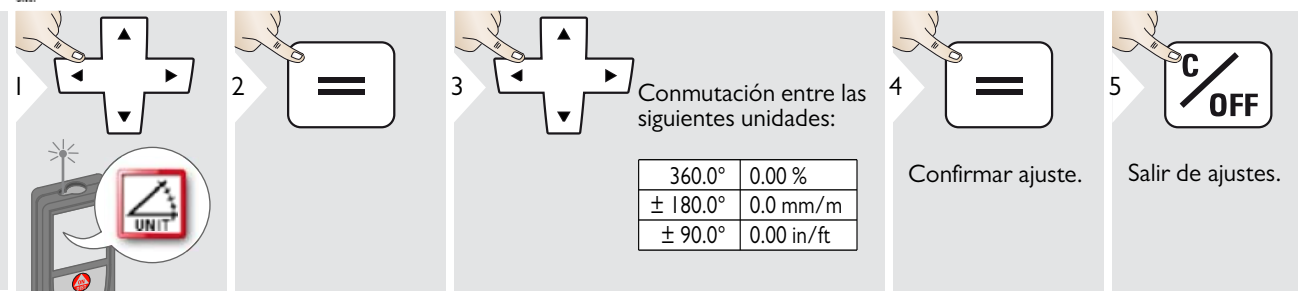

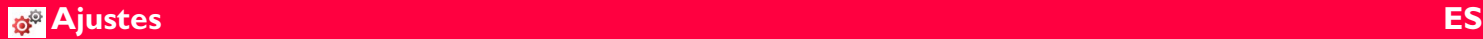

# <span id="page-11-0"></span>**Unidades de distancia**

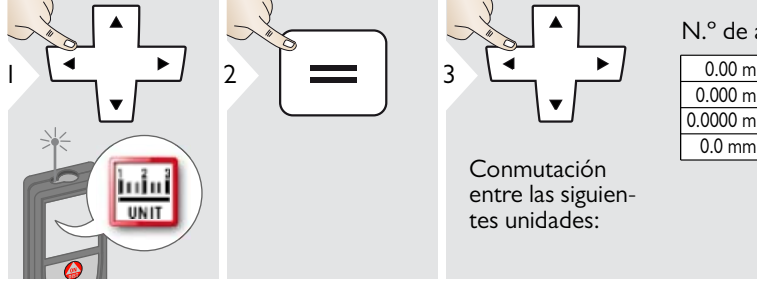

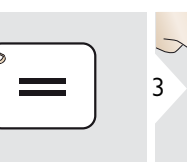

Conmutación entre las siguientes unidades:

# $0.00 - 0.004$ N.º de art. 792297:

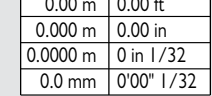

0.00 m  $0.000 m$  $0.0000 m$  $0.0 \text{ mm}$ 0.00 ft 0'00" 1/16 0'00" 1/8 0.00 in 0'00" 1/4 0 in 1/32 0 in 1/16 0 in 1/8  $0$  in  $1/4$ 0.000 yd

N.º de art. 799097 (modelo US):

0'00" 1/32

4

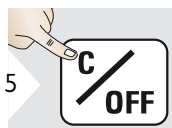

Confirmar ajuste. Salir de ajustes.

# **Ajustes ES**

# <span id="page-12-0"></span>**Encender/apagar pitido**

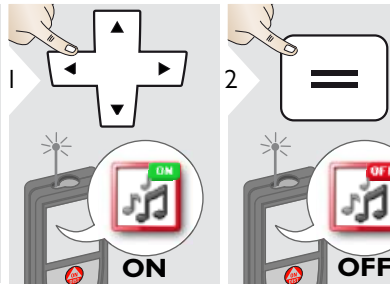

Para encender, repetir procedimiento.

3

<span id="page-12-3"></span>Salir de ajustes.

# <span id="page-12-1"></span>**Encender/apagar nivel digital**

<span id="page-12-2"></span>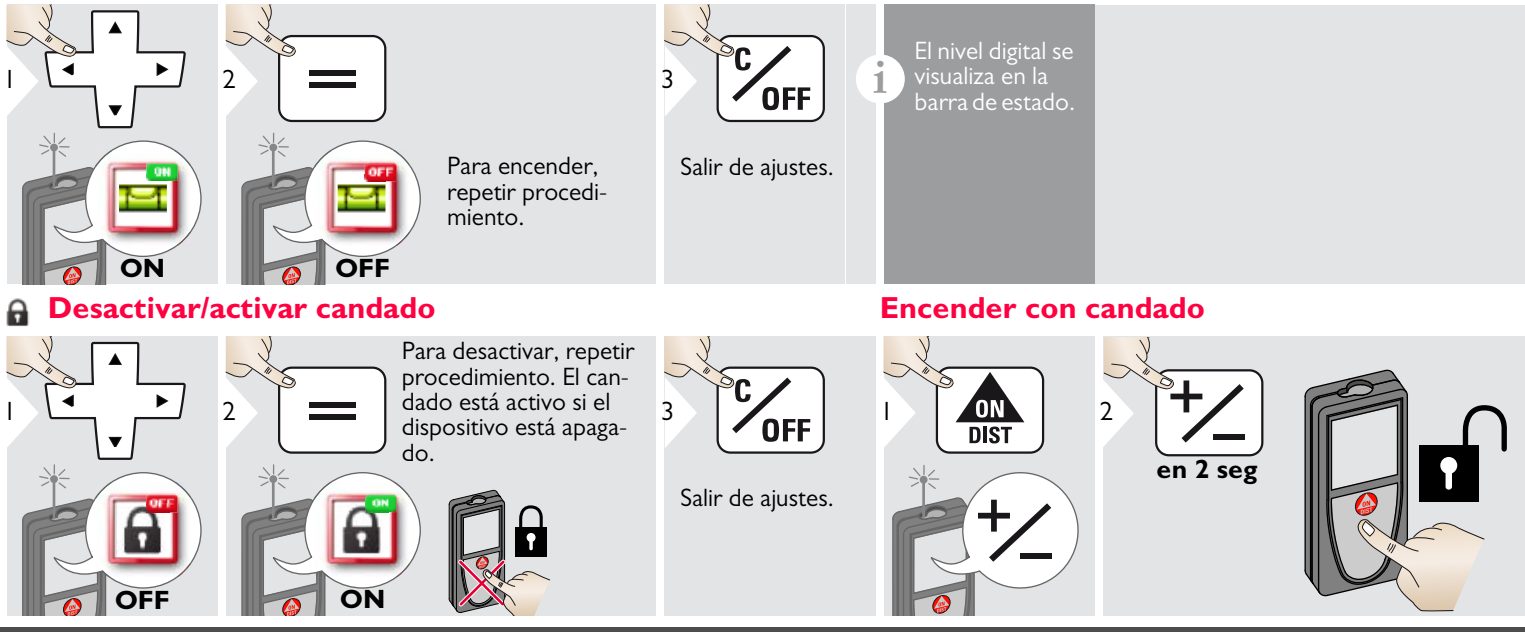

Leica DISTOTM D810 touch 799093 **12**

**i**

## <span id="page-13-0"></span>**Bluetooth® Ajustes**

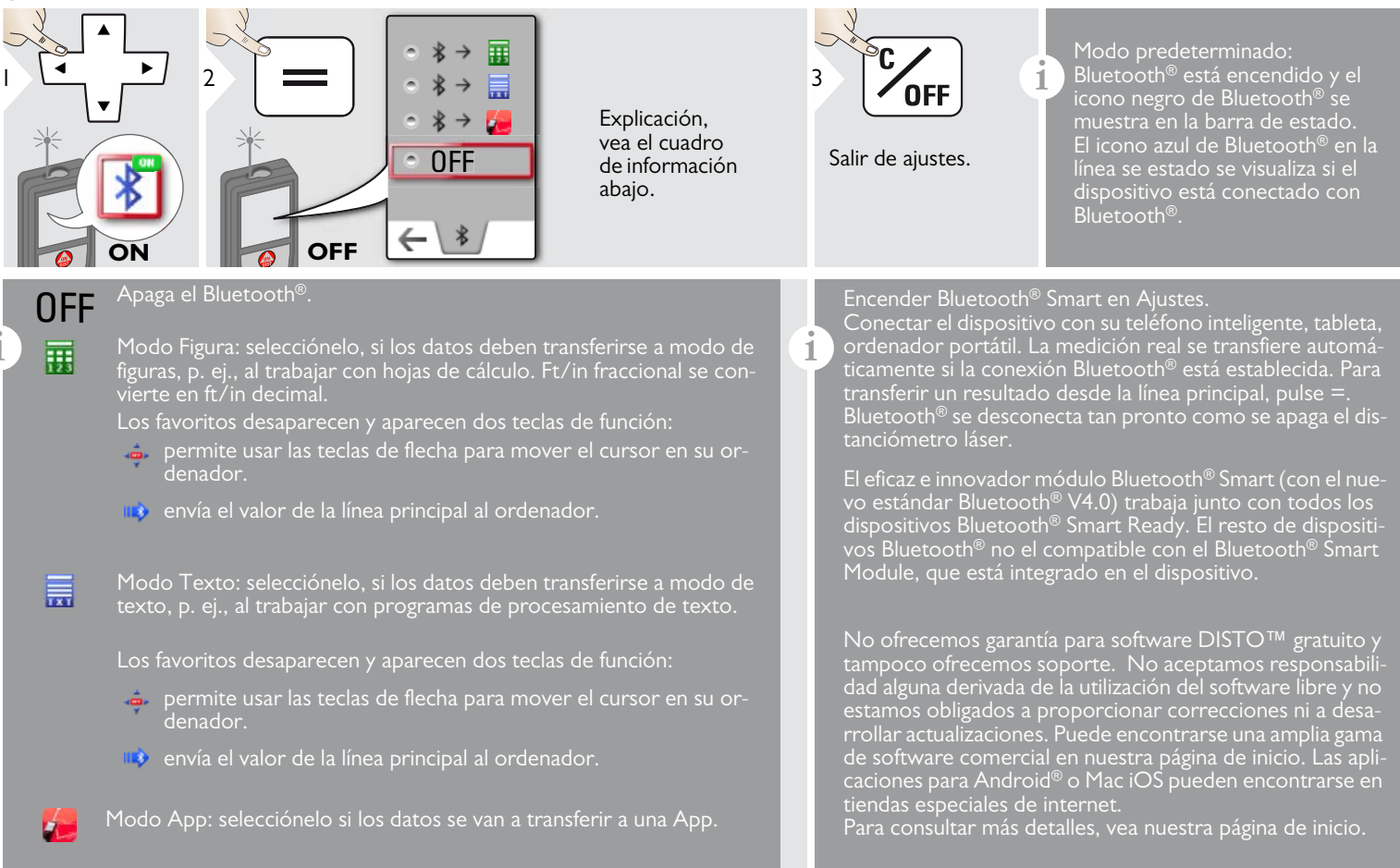

# **Ajustes ES**

#### <span id="page-14-0"></span>**Calibración del sensor de inclinación (calibración de inclinación)** Ò

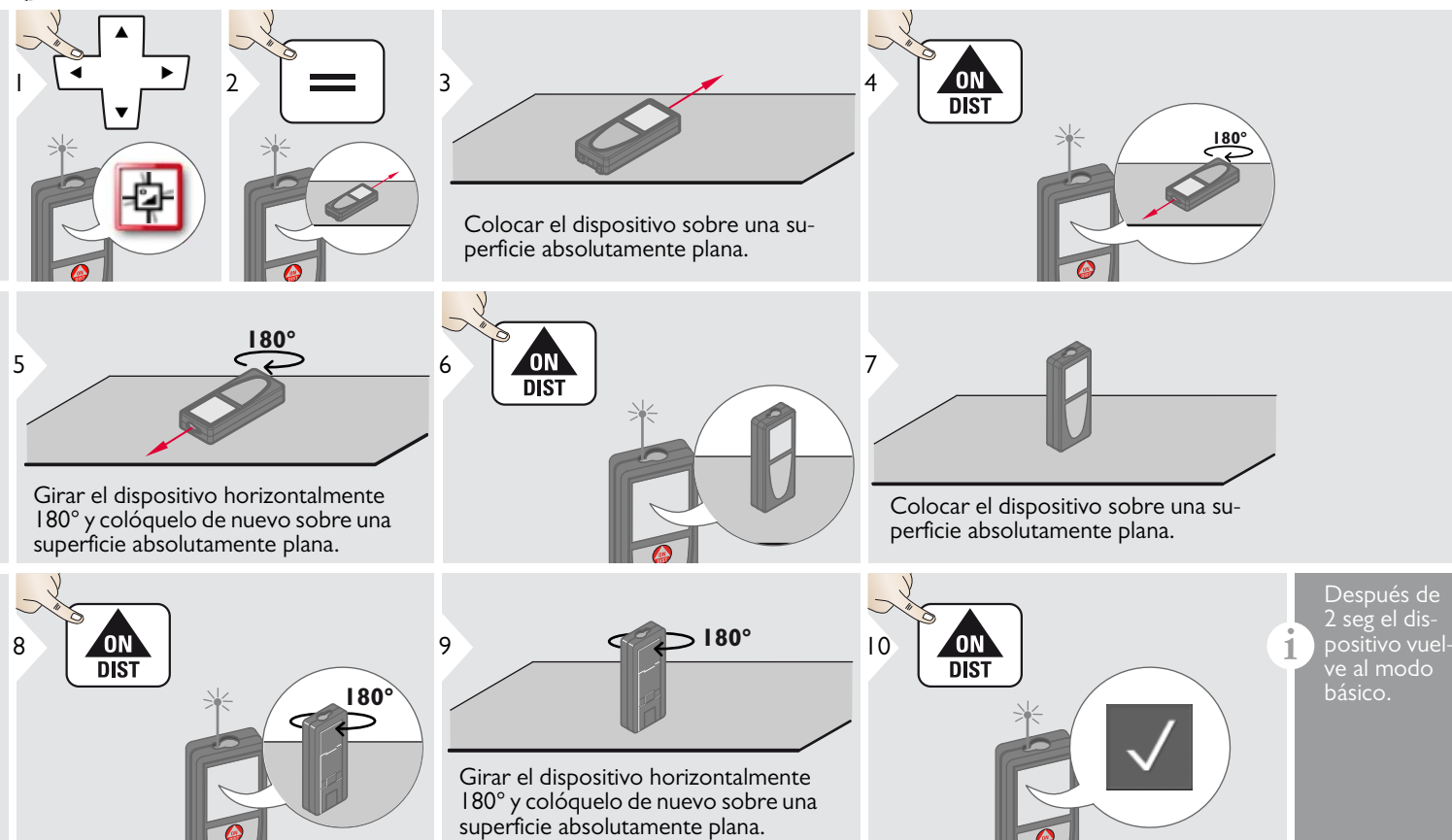

## <span id="page-15-0"></span>**Favoritos personalizados**

<span id="page-15-1"></span>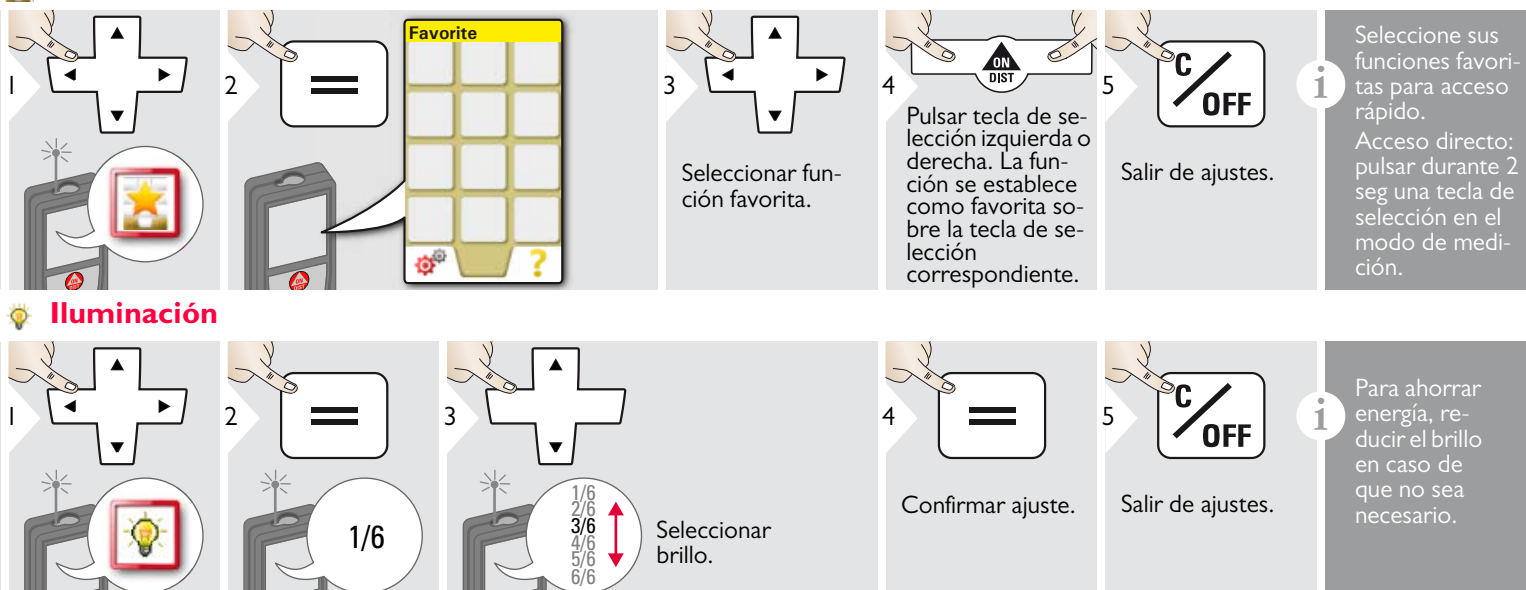

# <span id="page-15-2"></span>**Fecha y hora**

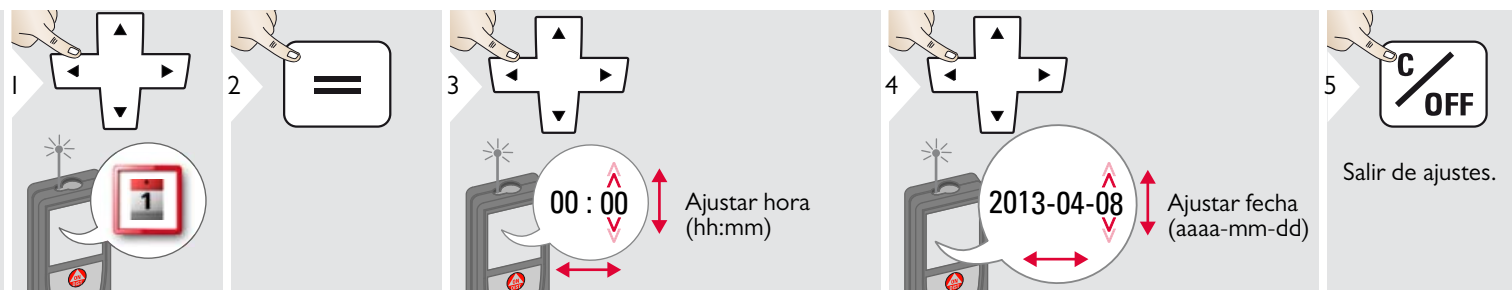

Leica DISTOTM D810 touch 799093 **15**

# <span id="page-16-0"></span>**Ajuste de brújula**

#### **Ajuste de la declinación magnética**

**i** La diferencia entre el polo norte geográfico y el polo norte magnético se llama declinación magnética o por lo general sólo declinación.

Dependiendo de su ubicación en la tierra, el ángulo de declinación será diferente en algunos lugares, los polos geográfico y magnético se alinean de forma que la declinación es mínima, pero desde otros puntos el ángulo entre los dos polos es bastante grande.

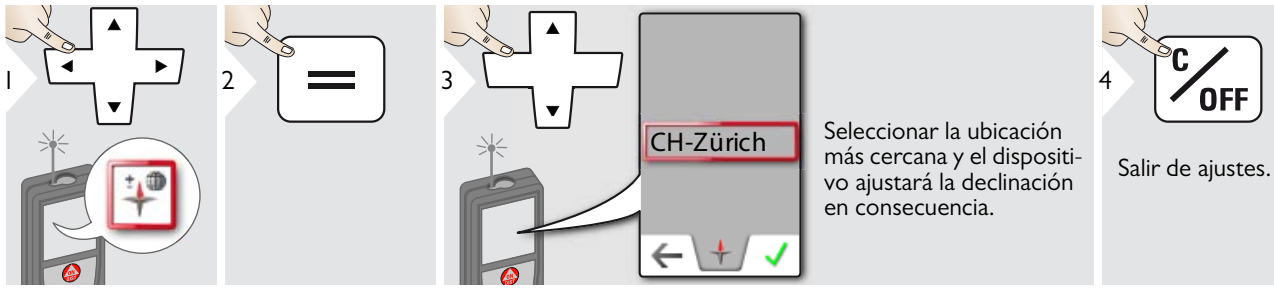

<span id="page-16-1"></span>**Pantalla táctil ON/OFF**

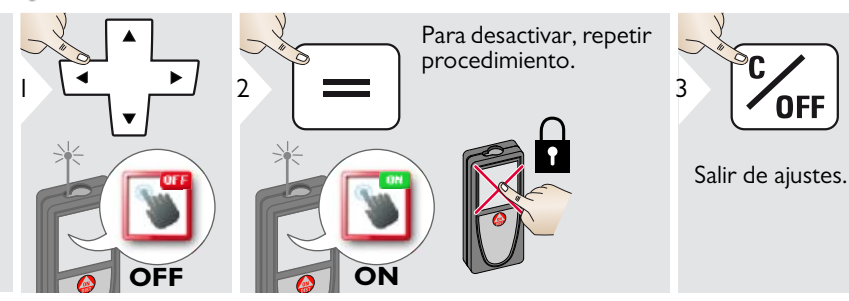

# **Ajustes ES**

# <span id="page-17-0"></span>**Offset**

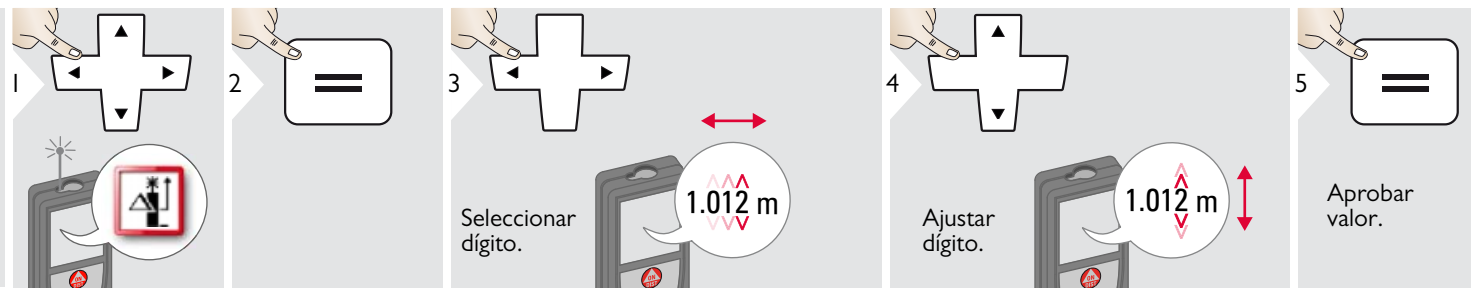

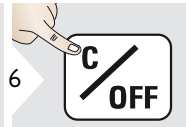

Salir de ajustes.

E<br> **i** Un offset suma un valor especifi-<br>
cado automáticamente a todas las<br>
mediciones o lo resta de las mismediciones o lo resta de las mismas. Esta función permite tener en cuenta las tolerancias. Se visualiza el icono de offset.

#### <span id="page-17-1"></span>**Restablecimiento**  $\circ$

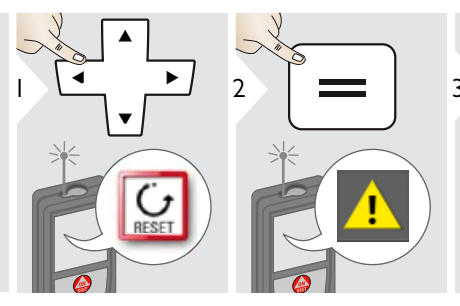

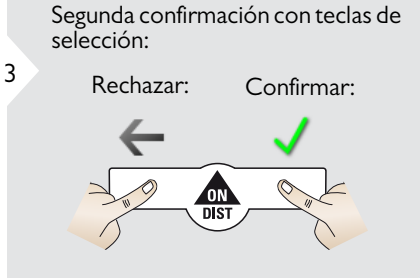

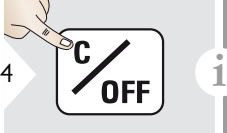

Salir de ajustes.

Restablecimiento devuelve el instrumento a los ajustes de fábrica. Se perderán todos los ajustes personalizados y las memorias.

**Se realiza un RESTABLECI-MIENTO DEL HARDWARE pulsando durante 15 seg la tecla ON/DIST.**

# <span id="page-18-1"></span><span id="page-18-0"></span>**Descripción general**

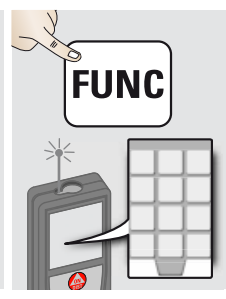

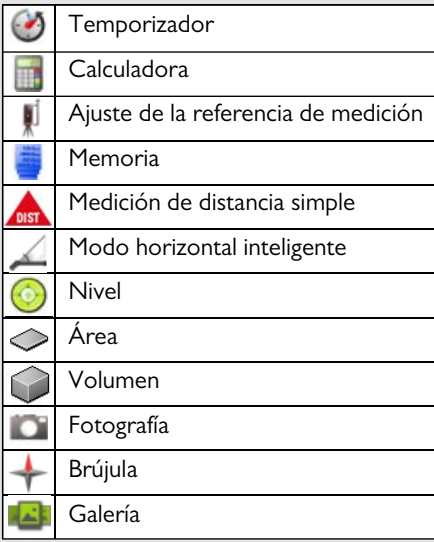

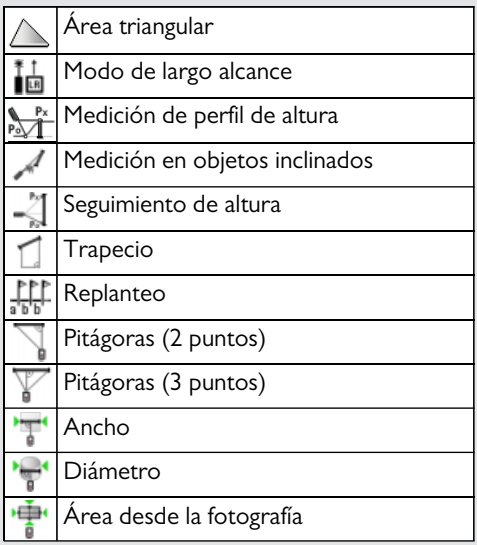

#### <span id="page-18-2"></span>**Temporizador** ⊙

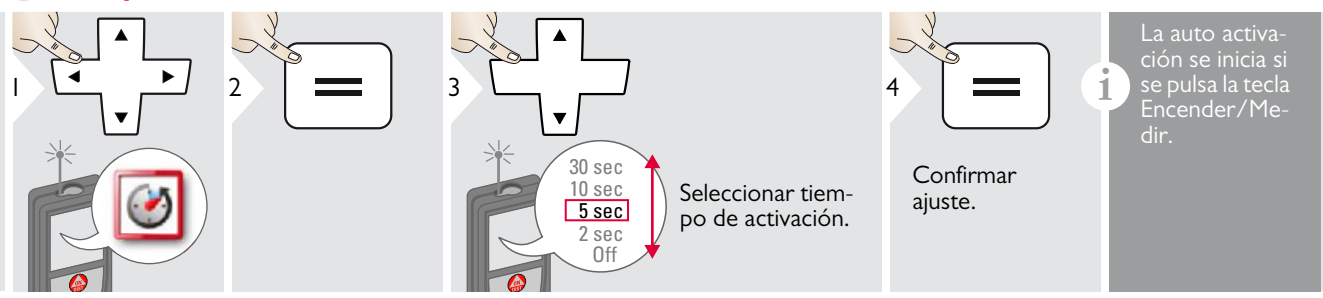

# <span id="page-19-0"></span>**Calculadora**

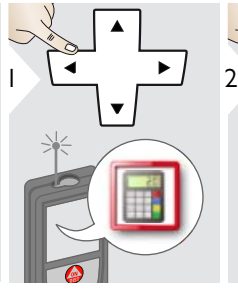

4

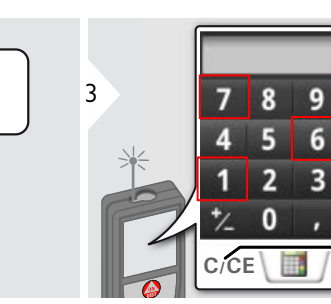

<span id="page-19-1"></span>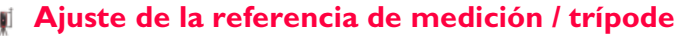

Seleccionar tecla en el display. Confirmar cada tecla. Usar las teclas de selección para borrar u obte-

**i**

El resultado de medición de la línea principal se transfiere a la calculadora y puede usarse para otros cálculos. Ft/in fraccional se convierte en ft/in decimal. Para aplicar un resultado de la calculadora en el modo básico, pulsar DIST antes de salir de la función de calculadora.

La distancia se mide desde la parte posterior del dispositivo (ajuste estándar).  $\left| \begin{array}{cc} 1 & -1 \\ -2 & 2 \end{array} \right|$  3 La distancia se mide desde un adaptador Leica DISTO FTA 360 (símbolo de candado = permanentemente) **i** Si el disposi-<br>
tivo está apa-La distancia se mide desde la rosca del trípode permanentemente. gado, la referencia vuelve al Confirmar ajuste. ajuste están-La distancia se mide desde el frontal del disdar (parte positivo (símbolo de candado = permanenposterior del 0 temente). dispositivo).

÷

### <span id="page-20-0"></span>**Memoria**

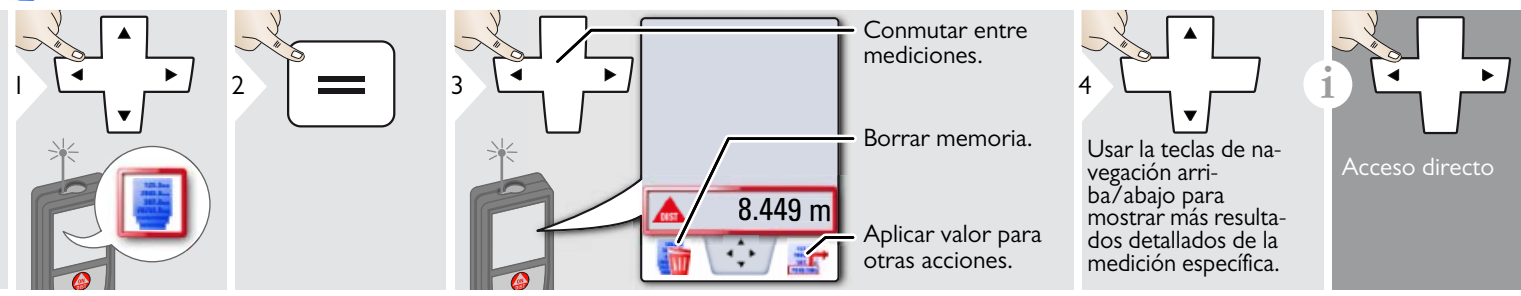

# <span id="page-20-1"></span>**Medición de distancia simple**

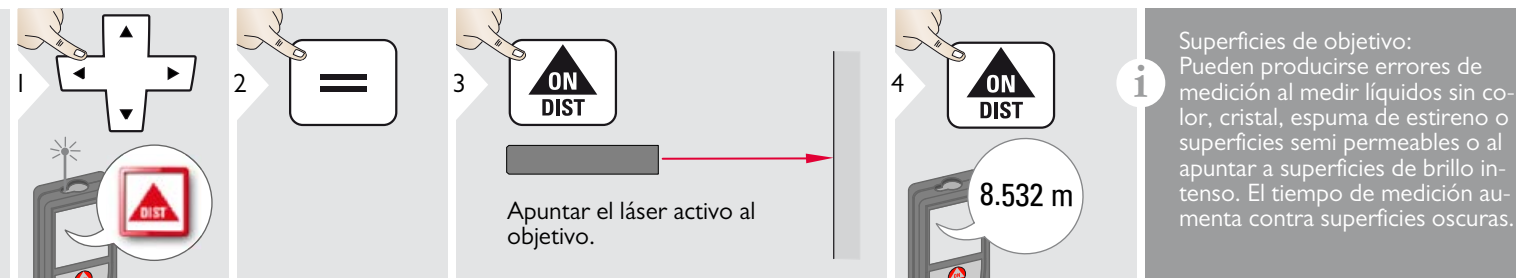

# <span id="page-20-2"></span>**Modo horizontal inteligente**

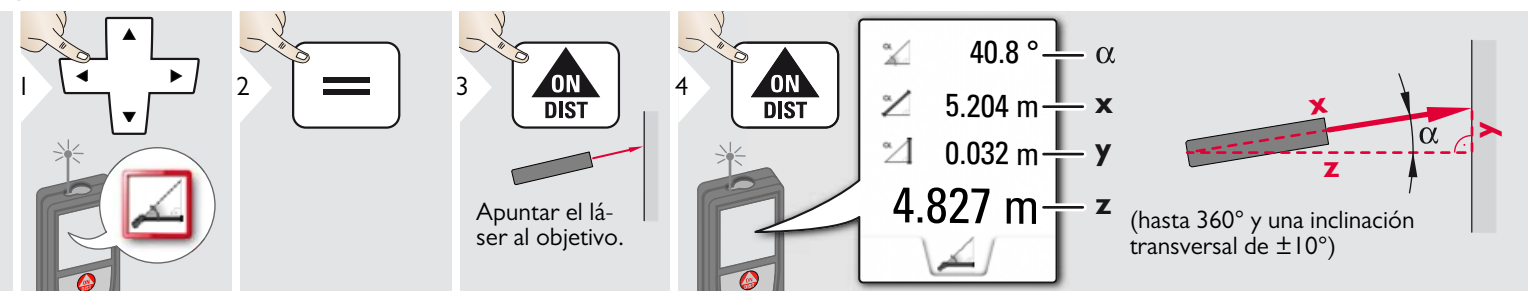

Leica DISTOTM D810 touch 799093 **20**

# <span id="page-21-0"></span>**Nivel**

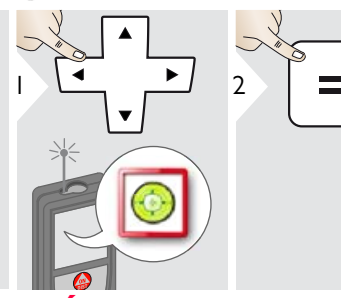

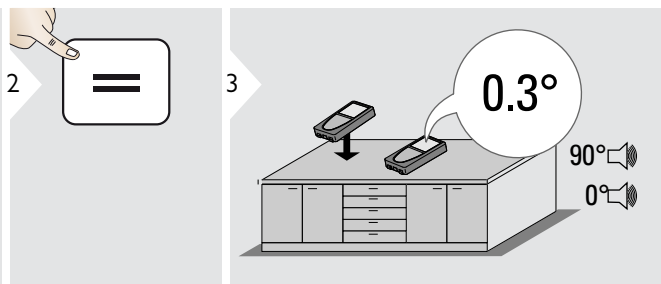

<sup>3</sup> **i** Muestra las inclinaciones de 360° con una inclinación transversal de +/- 90°. Ideal para ajustes horizontales o verticales.

<span id="page-21-1"></span>**Área**

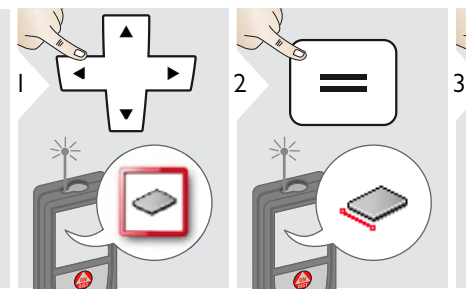

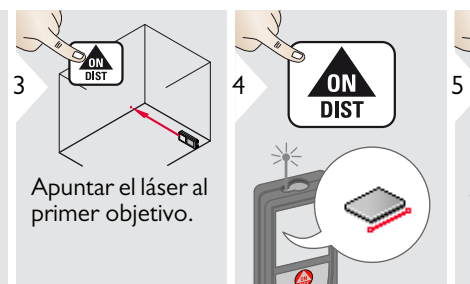

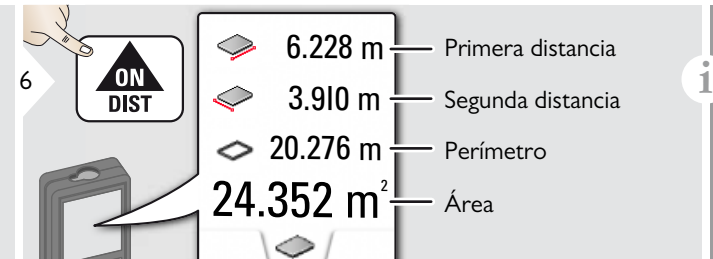

El resultado siempre se mostrará en la línea principal y el valor medido encima. Mediciones parciales / función de pintor: Pulsar + o - después de iniciar la primera medición. Medir y sumar o restar distancias. Finalizar con  $=$ . Medir  $2^a$  longitud.

Apuntar el láser al segundo objetivo.

**DIST** 

#### <span id="page-22-0"></span>**Volumen** 0

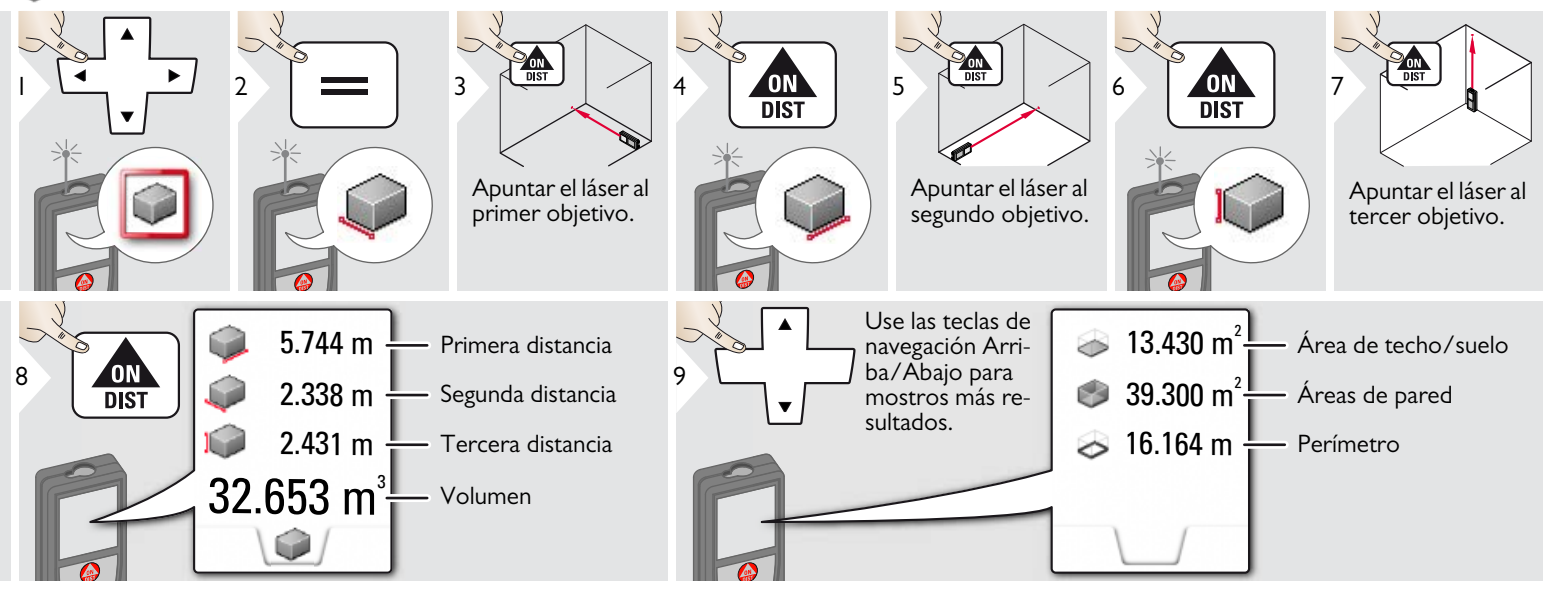

# <span id="page-23-0"></span>**Fotografía**

**i**

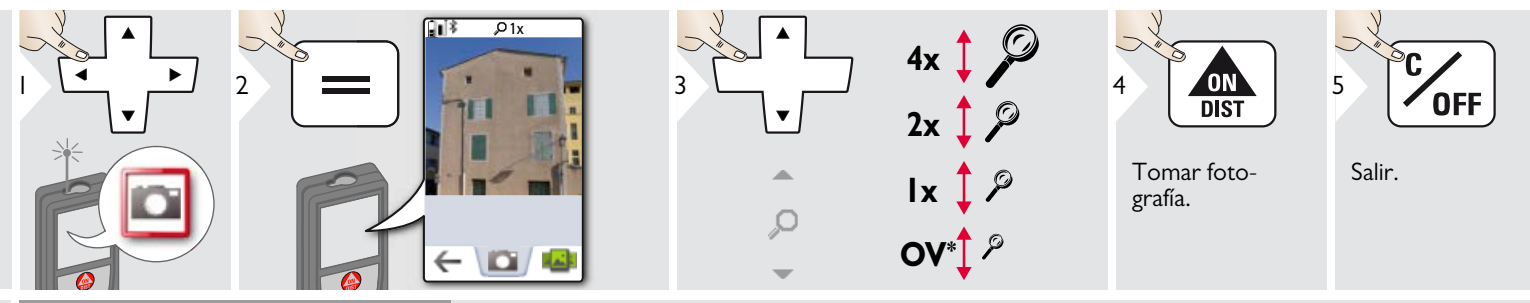

Pulsar en el icono de cámara en el una fotografía. Para capturas de pantalla, pulsar la tecla de cámara durante 2 seg.

> \* OV = Descripción general

# <span id="page-24-0"></span>**Brújula**

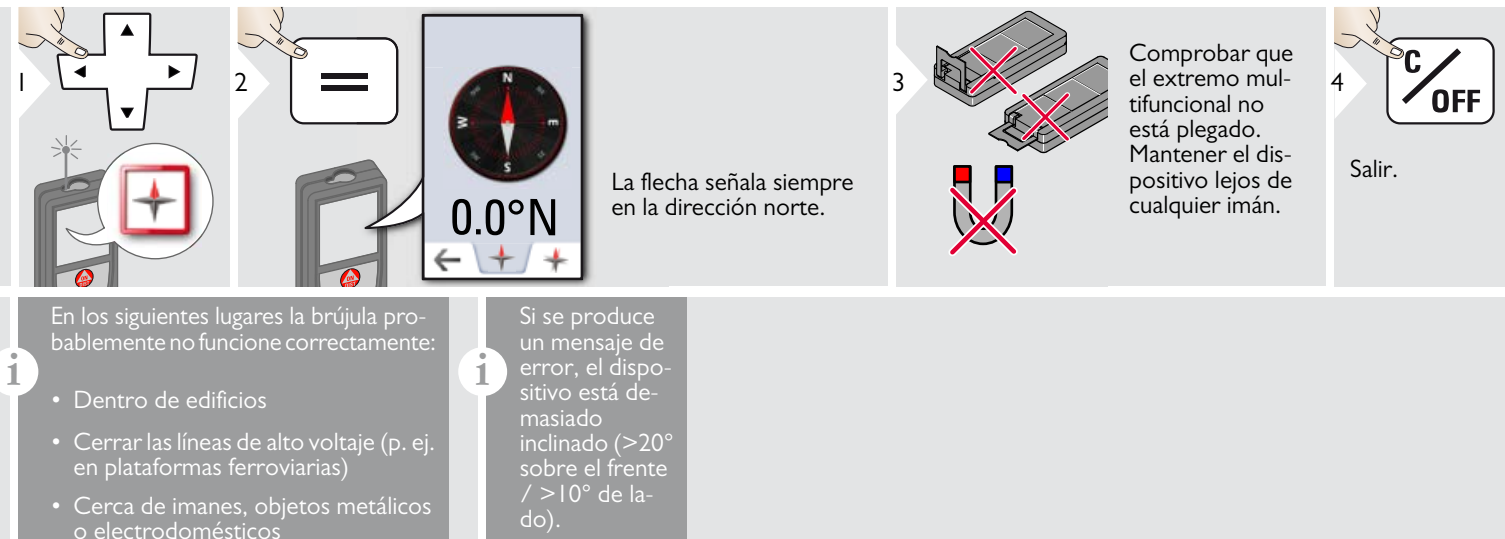

#### Calibración de la brújula:

La brújula debe calibrarse antes de cada primera medición y después de encender el dispositivo.

**i**

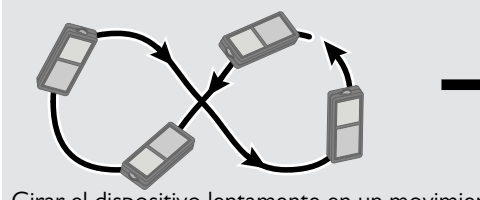

Girar el dispositivo lentamente en un movimiento que forme un ocho hasta que aparezca el icono OK en el display.

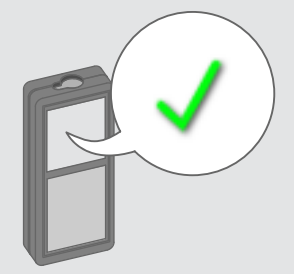

Después de 2 seg el dispositivo vuelve al modo básico.

**i**

#### <span id="page-25-0"></span>**Galería** الخاة

**i**

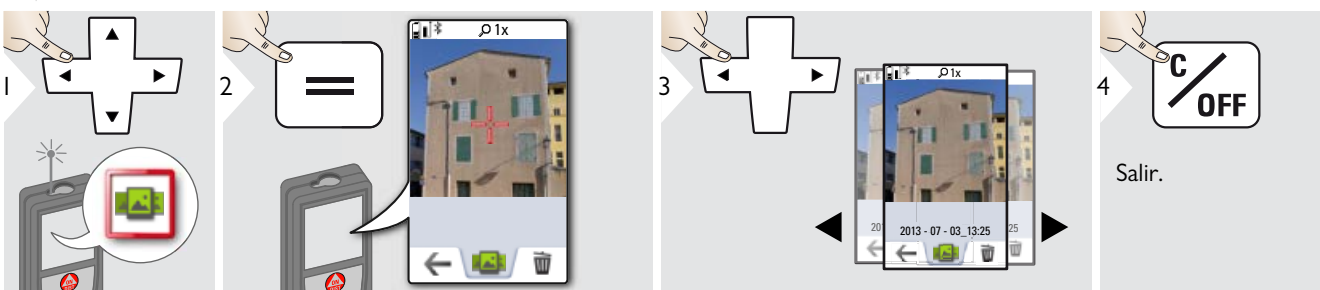

Si el dispositivo se conecta al ordenador mediante cable USB, puede descargar o eliminar la batería. No es posible cargar ningún dato.

### <span id="page-26-0"></span>**Área triangular**

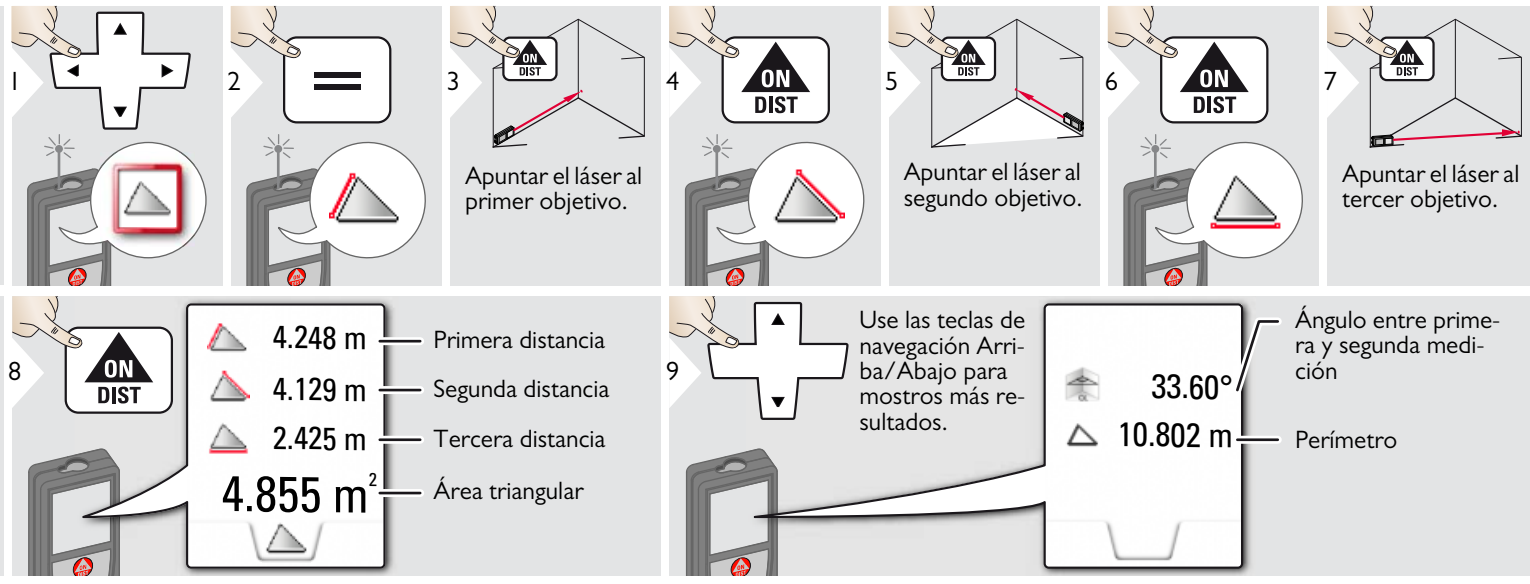

# <span id="page-26-1"></span>**Modo de largo alcance**

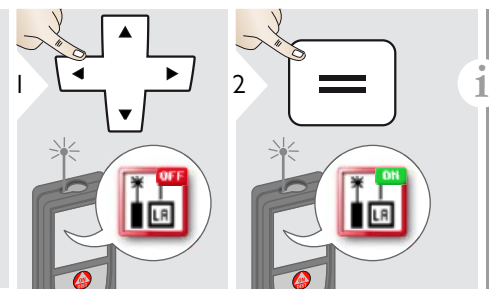

El modo de largo alcance permite la medición de objetivos difíciles en conbiente brillante o mala reflectividad del objetivo. El tiempo de medición aumenta. Un icono en la línea de estado muestra si la función está activa.

# <span id="page-27-0"></span>**Medición de perfil de altura**

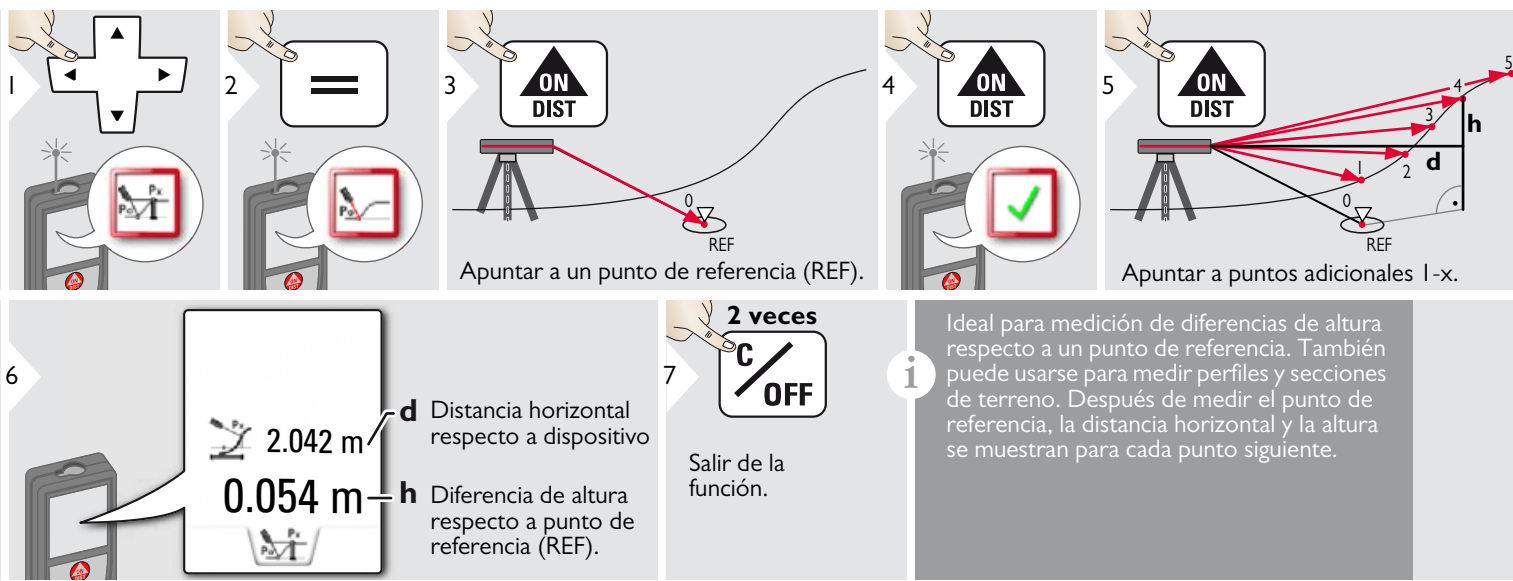

**i**

# <span id="page-28-0"></span>**Objetos inclinados**

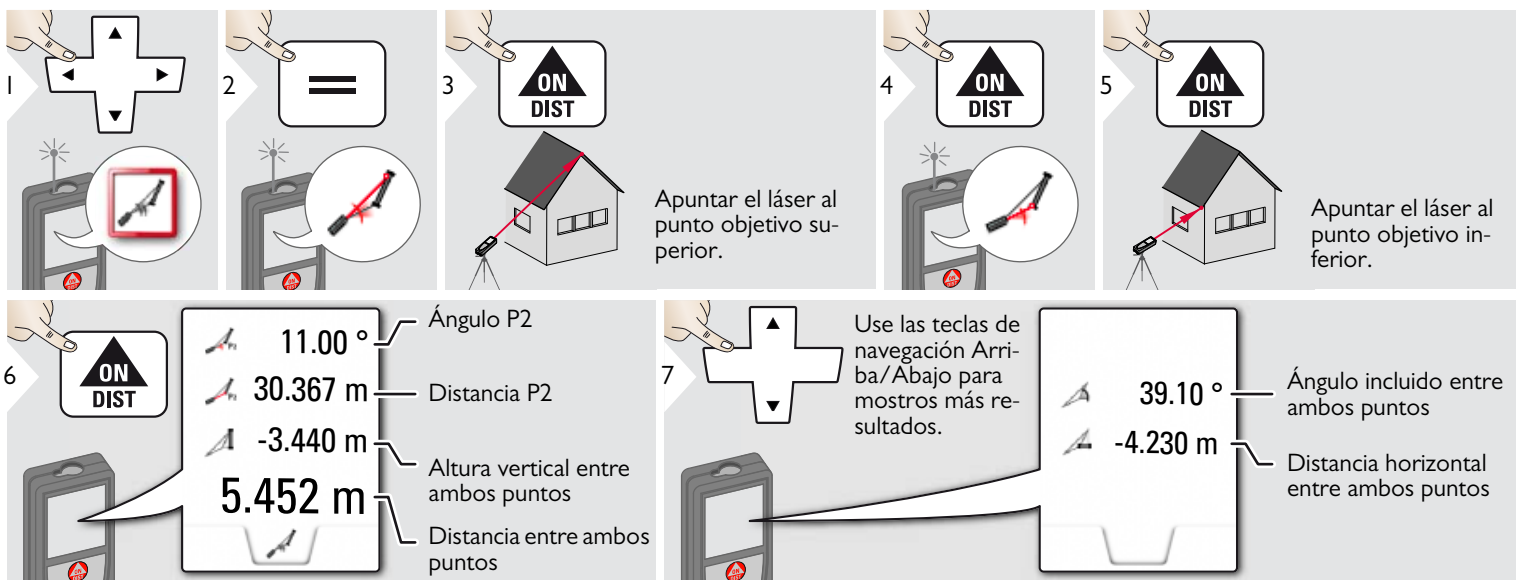

Medición de distancia indirecta entre 2 puntos con resultados adicionales. Ideal para aplicaciones como la longitud e inclinación del techo, la altura de la chimenea en el techo, etc.

Es importante que el instrumento esté posicionado en el mismo plano vertical que los 2 puntos medidos. La plano está definido por la línea entre los 2 puntos. Esto significa que el dispositivo en el trípode solo se mueve verticalmente y no se vuelve horizontalmente al alcanzar ambos puntos.

### <span id="page-29-0"></span>**Seguimiento de altura**

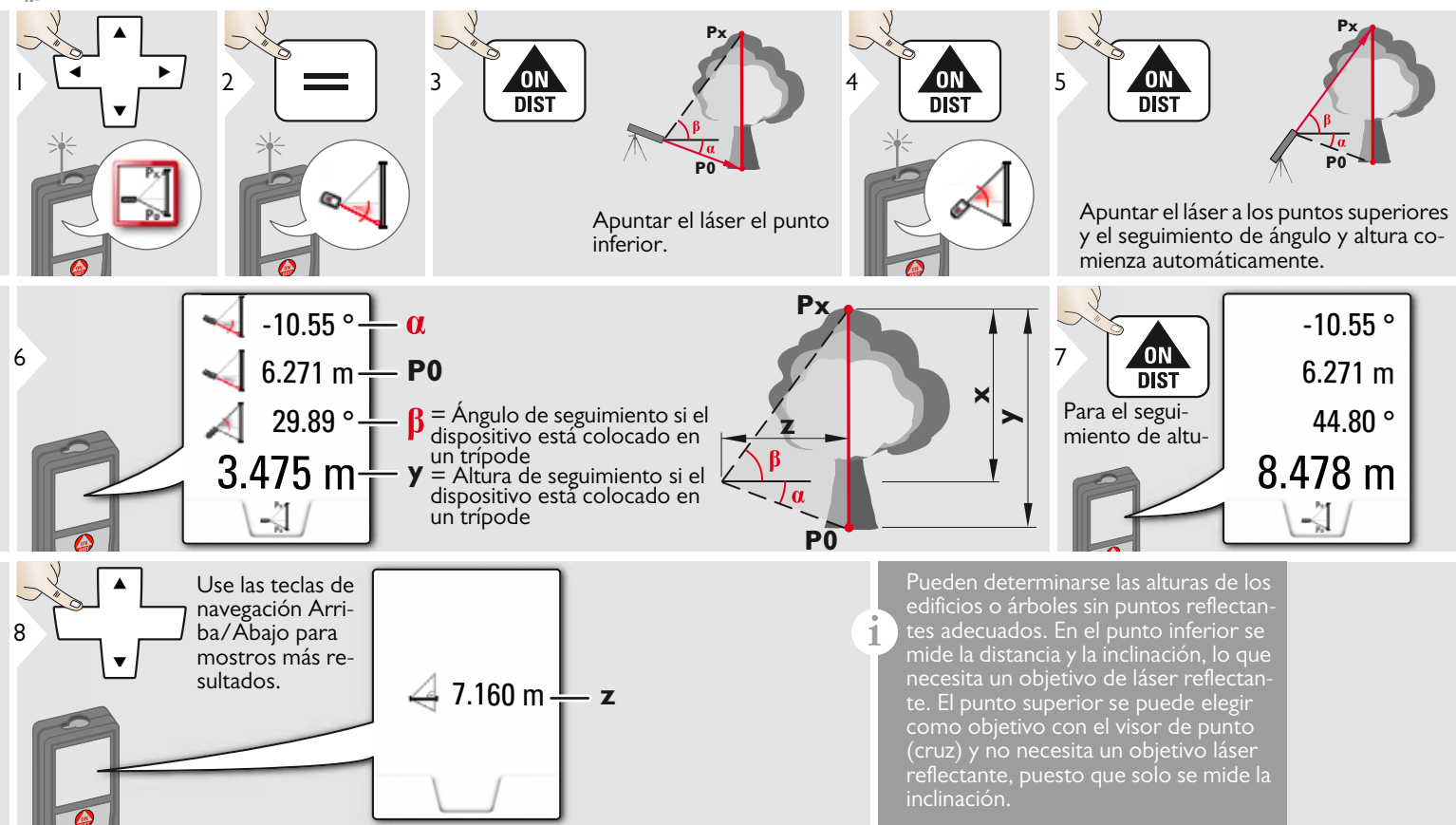

# **Funciones ES Trapecio**

<span id="page-30-0"></span>П

#### ON<br>DIST  $4 \times 10N$  5 ON<br>DIST 1 2 3 Н  $\overline{\mathbb{Z}}$  $\Box$ Apuntar el láser al punto Apuntar el láser al 2º superior. punto. **h** 13.459 m **x**  $\frac{1}{10}$  M  $\frac{1}{16.440 \text{ m}}$ **y**  $70.80^\circ \rightarrow \beta$ Q,  $h^{\uparrow}$   $\mathbb{N}^{\mathcal{A}}$ **h**5.790 m $\frac{1}{1}$ **x**  $\Box$ Use las teclas de navegación Arri- $7 \begin{array}{|c|c|c|c|}\n\hline\n7 \begin{array}{|c|c|}\n\hline\n\end{array} & \text{ba/Abajo para} \\
\hline\n\end{array} & \begin{array}{|c|c|c|}\n\hline\n\end{array} & \begin{array}{|c|c|}\n\hline\n\end{array} & \begin{array}{|c|c|}\n\hline\n\end{array} & \begin{array}{|c|c|}\n\hline\n\end{array} & \begin{array}{|c|c|}\n\hline\n\end{array} & \begin{array}{|c|c|}\n\hline\n\end{array} & \begin{array}{|c|c|}\n\hline\n\end{array} &$ Área de trapeciomostros más resultados.  $20.9 ° +$  $-\alpha$

#### <span id="page-31-0"></span>**Replanteo** 镜

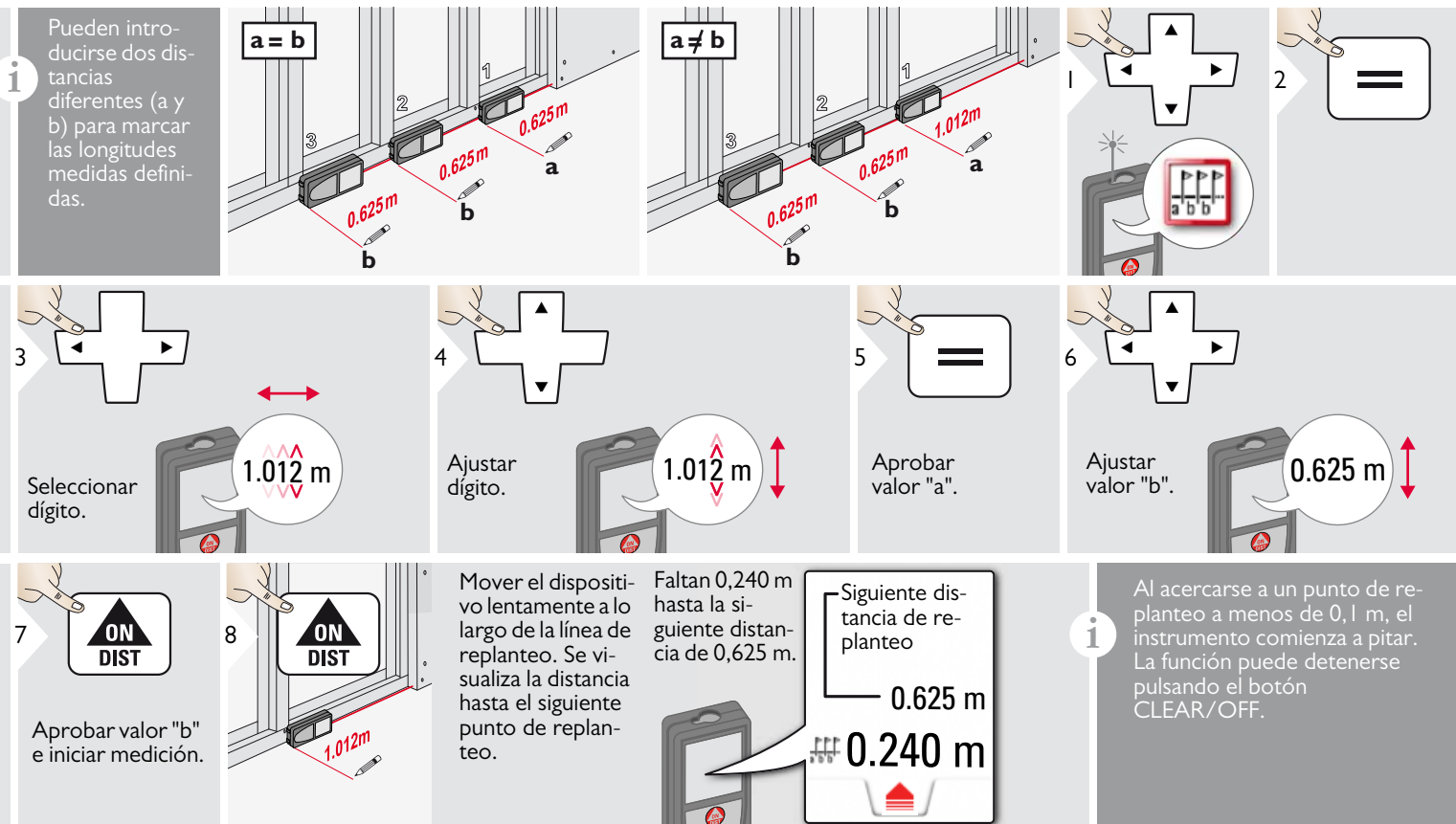

# <span id="page-32-0"></span>**Pitágoras (2 puntos)**

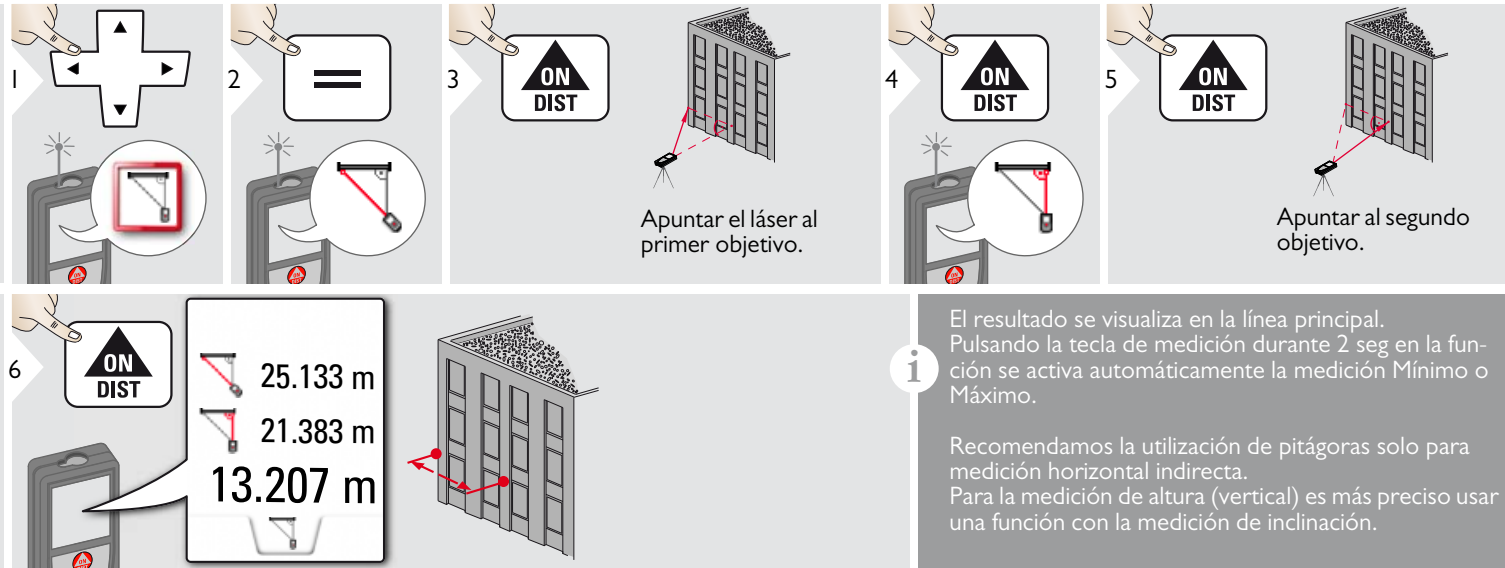

# <span id="page-33-0"></span>**Pitágoras (3 puntos)**

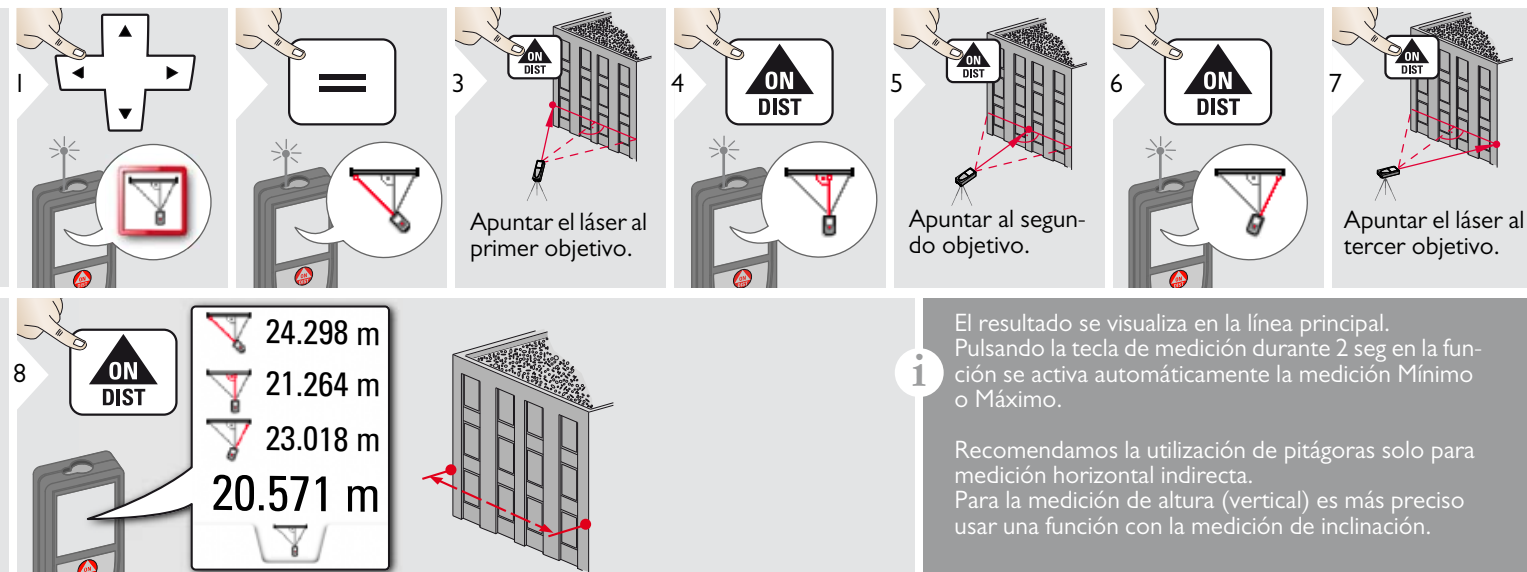

#### <span id="page-34-0"></span>**Ancho** Ţ

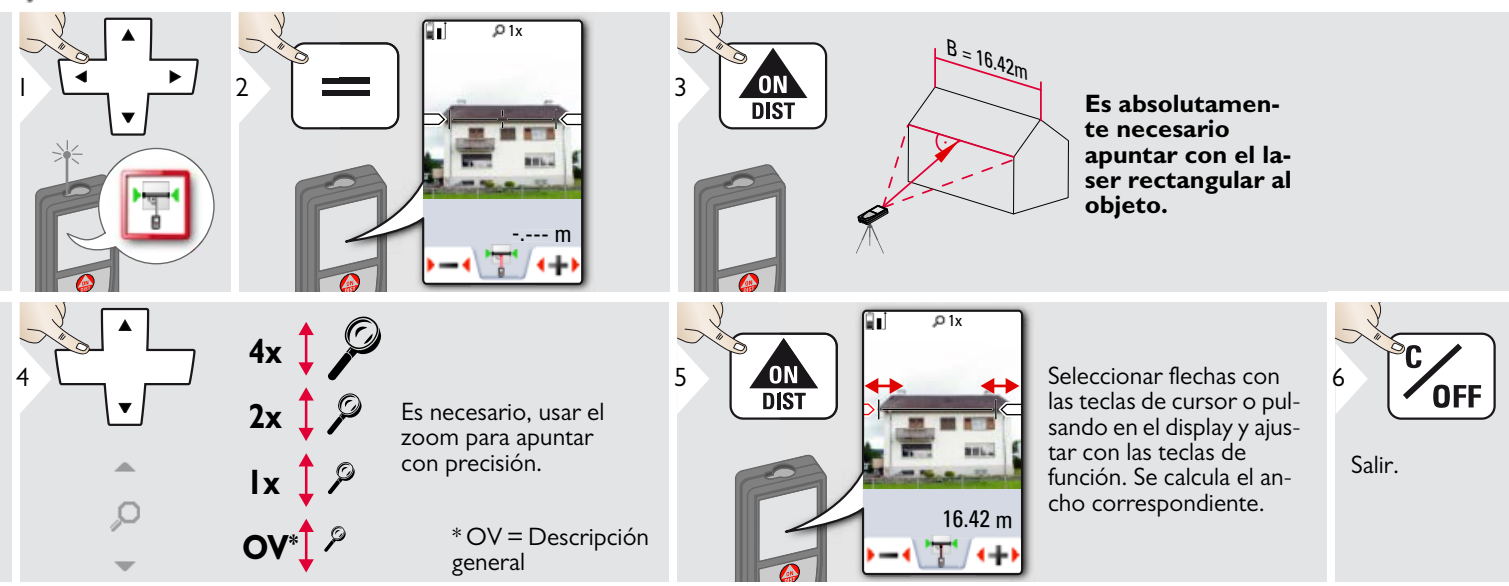

#### <span id="page-35-0"></span> $\rightarrow$ **Diámetro**

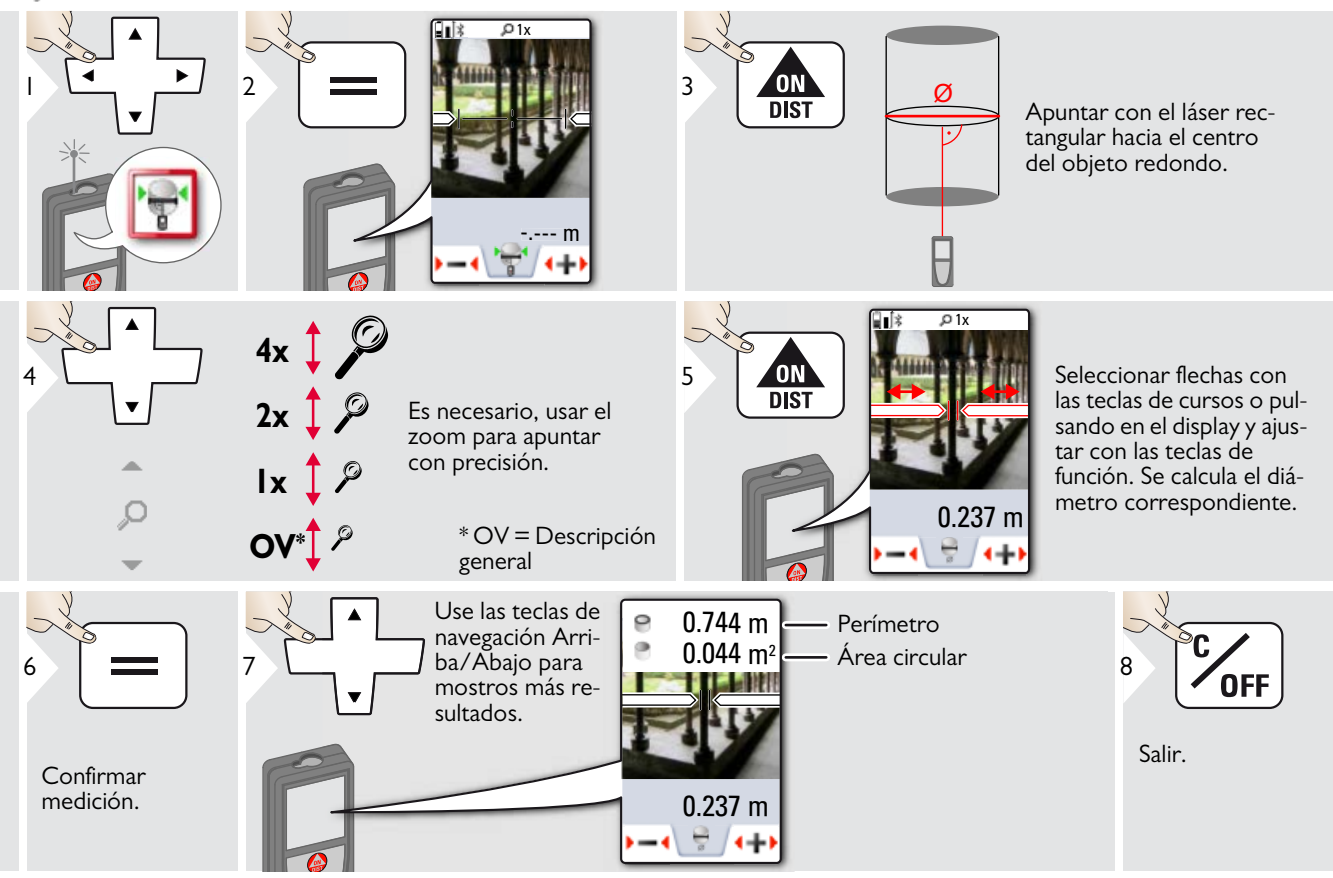

#### <span id="page-36-0"></span>**Área desde la fotografía** ÷

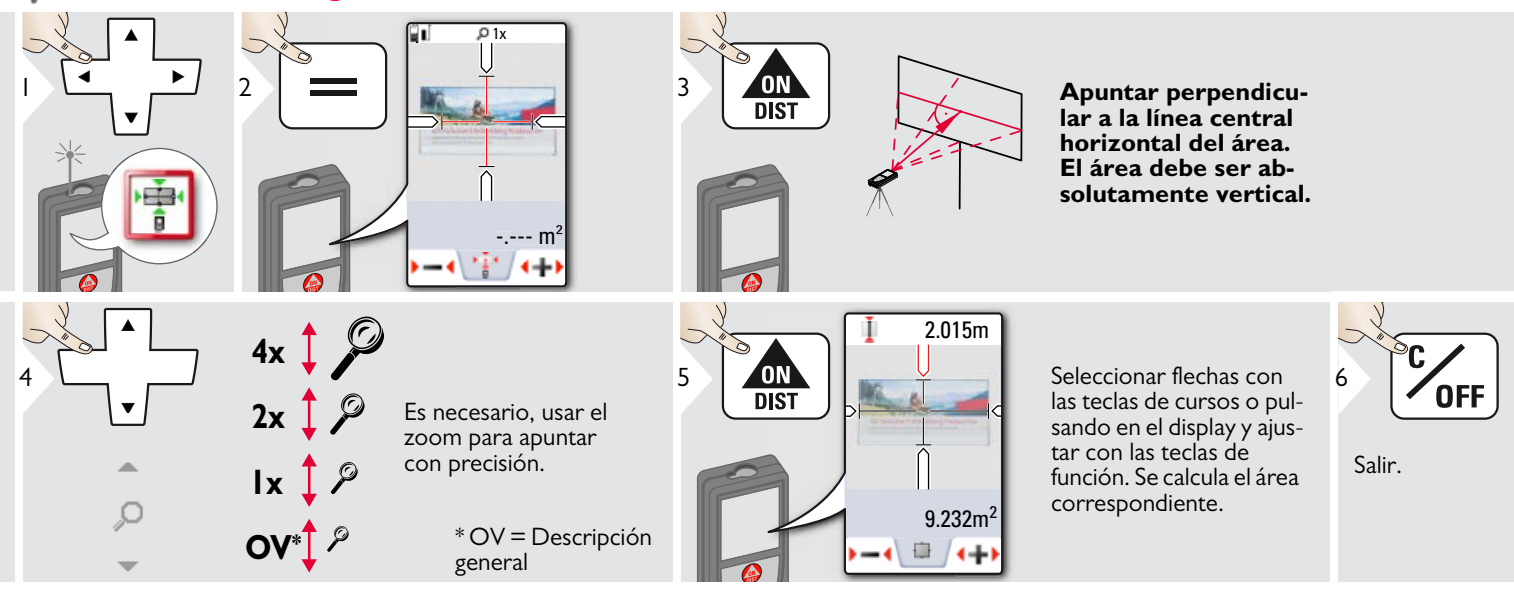

# <span id="page-37-0"></span>**Datos técnicos ES**

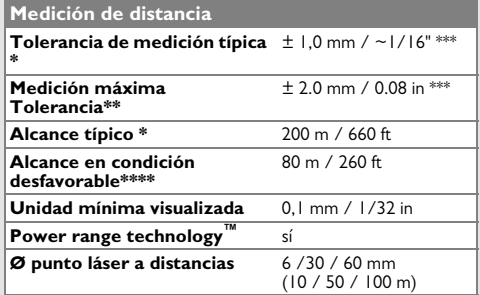

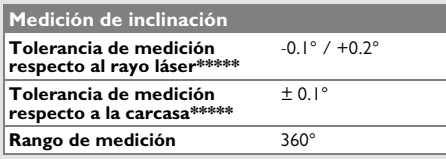

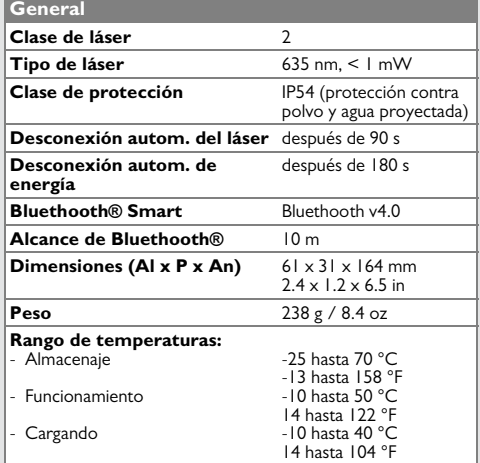

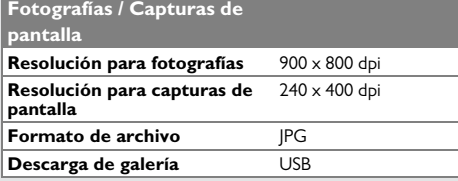

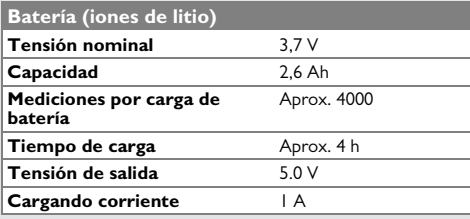

\* aplica para el 100 % de reflectividad de objetivo (pared pintada en blanco), baja iluminación de fondo, 25 ºC

\*\* aplica para el 10 al 100 % de reflectividad del objetivo, elevada iluminación de fondo, - 10 ºC a + 50 ºC

\*\*\* Las tolerancias aplican desde 0.05 m a 10 m con un nivel de confianza del 95%. La tolerancia máxima puede bajar a 0,1 mm/m entre 10 m a 30 m, a 0,20 mm/m entre 30 m a 100 m y a 0,30 mm para distancias superiores a 100 m \*\*\*\* aplica para 100 % de reflectividad de objetivo, iluminación de fondo de aproximadamente 30.000 lux

\*\*\*\*\*\* después de calibración por el usuario. Desviación asociada de ángulo adicional de +/- 0,01° por grado hasta +/-45° en cada cuadrante.

Aplica a temperatura ambiente. Para todo el rango de temperaturas operativas, la desviación máxima aumenta en  $+/-0.1^{\circ}$ .

A una temperatura de almacenamiento recomendada de -20°C a +30°C (-4°F a +86°F), las baterías que contienen una carga del 50% al 100% pueden almacenarse hasta 1 año. Después de este período de almacenamiento, las baterías deben recargarse. **i**

Para resultados indirectos precisos, se recomienda el uso de un trípode. Para realizar mediciones de inclinación precisas, debe evitarse una inclinación transversal. **i**

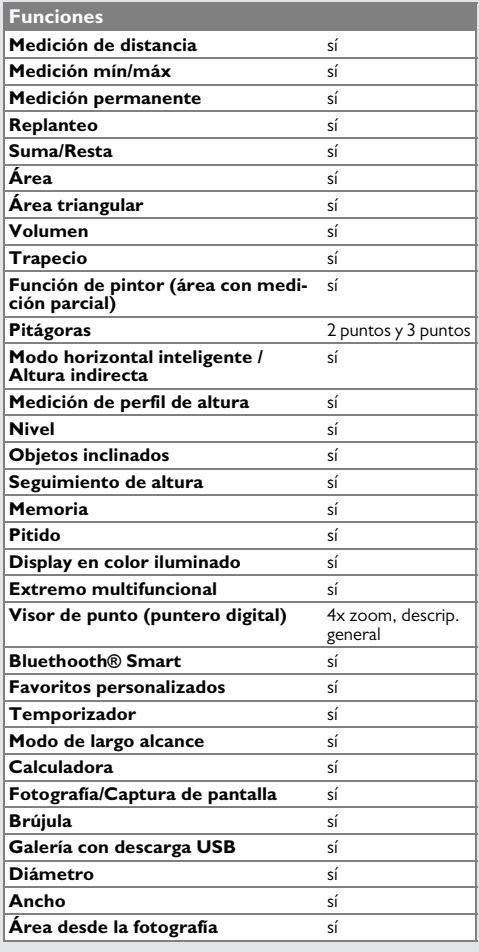

### <span id="page-38-0"></span>**Códigos de mensaje ES**

Si el mensaje **Error** no desaparece después de conectar el dispositivo repetidamente, contacte con el distribuidor.

Si aparece el mensaje **InFo** con un número, pulse el botón Clear y tenga en cuenta las siguientes instrucciones:

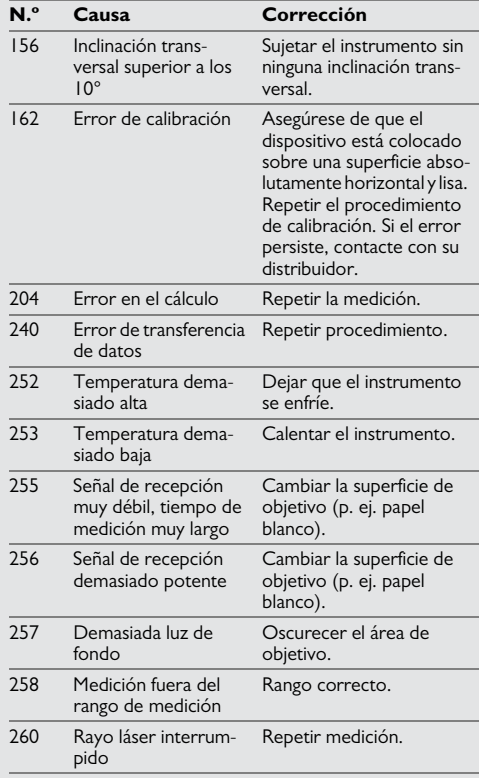

#### <span id="page-38-1"></span>**Cuidado**

- Limpie el instrumento con un paño suave y húmedo.
- No introduzca nunca el instrumento en agua.
- No utilice nunca agentes o disolventes de limpieza agresivos.

# <span id="page-38-2"></span>**Garantía**

#### **Garantía de por vida del fabricante**

Cobertura de garantía durante todo el tiempo de uso del producto conforme a la Garantía Limitada Internacional de Leica Geosystems. Reparación o sustitución gratuitas para todos los productos que sufran defectos como resultado de fallos en los materiales o de fabricación, durante toda la vida del producto.

#### **3 años sin coste**

Servicio garantizado sin coste adicional si el producto resulta defectuoso y requiere mantenimiento bajo condiciones normales de uso, tal como se describe en el manual del usuario.

Para disfrutar del período de "3 años sin coste", debe registrarse el producto en www.leica-geosystems.com/registration en el plazo de las 8 semanas siguientes a la fecha de adquisición. Si el producto no se registra, se aplicará una garantía de "2 años sin coste".

<span id="page-39-0"></span>La persona responsable del instrumento deberá cerciorarse de que todos los usuarios entienden y cumplen estas instrucciones.

# <span id="page-39-1"></span>**Áreas de responsabilidad**

#### **Responsabilidades del fabricante del equipo original:**

Leica Geosystems AG

Heinrich-Wild-Strasse

CH-9435 Heerbrugg

Internet: www.disto.com

La compañía mencionada es responsable del suministro del producto, incluyendo el Manual del usuario, en perfectas condiciones. La compañía no se hace responsable de los accesorios de terceros.

#### **Ámbito de responsabilidad del encargado del instrumento:**

- Entender las instrucciones de seguridad del producto y las instrucciones del Manual del usuario.
- Conocer las normas de seguridad local referidas a la prevención de accidentes
- Evitar siempre el acceso al producto de personal no autorizado.
- Medición de distancias
- Medición de inclinación
- Transferencia de datos con Bluetooth $^{\circledR}$

## <span id="page-39-2"></span>**Uso improcedente**

- Emplear el producto sin previa instrucción
- Emplear el instrumento fuera de los límites de aplicación
- Anulación de los dispositivos de seguridad y retirada de rótulos indicativos o de advertencia
- Abrir el equipo utilizando herramientas (destornilladores, etc.)
- Modificar o alterar el producto
- Utilizar accesorios de otros fabricantes que no estén expresamente autorizados
- Deslumbrar intencionadamente a terceros, incluso en la oscuridad
- Protección insuficiente del lugar de medición (por ejemplo, durante la medición en carreteras, emplazamientos de construcción, etc.)
- Conducta inapropiada o irresponsable en andamios, escaleras, así como durante mediciones en las proximidades de máquinas en marcha, de elementos de las máquinas y de instalaciones desprotegidas
- Apuntar directamente al sol

# -**ADVERTENCIA**

Pueden producirse mediciones erróneas si se utiliza un instrumento que esté defectuoso o que se haya caído o haya sido objeto de transformaciones no permitidas. Realizar periódicamente mediciones de control.

Especialmente cuando el instrumento ha estado sometido a esfuerzos excesivos, así como antes y después de tareas de medición importantes.

# -**CUIDADO**

No intente nunca reparar el producto por su cuenta. En caso de presentarse daños, contacte con su distribuidor local.

# -**ADVERTENCIA**

Los cambios o modificaciones no expresamente aprobados podrían anular la autoridad del usuario para manejar el equipo.

# <span id="page-39-3"></span>**Límites de utilización**

Consulte el capítulo "Datos técnicos".

El dispositivo está diseñado para uso en áreas permanentemente habitadas. No debe emplearse en entornos con peligro de explosión ni en entornos hostiles. **i**

#### <span id="page-40-0"></span>**Eliminación**

# -**CUIDADO**

Las pilas vacías no deben eliminarse con la basura doméstica. Cuide el medio ambiente y llévelas a los puntos de recogida disponibles de conformidad con las regulaciones nacionales y locales.

No desechar el producto con la basura doméstica.

Desechar el producto correctamente. Cumplir con las normas de desecho específicas del país.

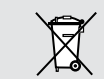

Respetar la normativa específica nacional y local.

La información sobre el tratamiento específico del producto y de gestión de residuos puede descargarse desde la página web.

# <span id="page-40-1"></span>**Compatibilidad electromagnética (CEM)**

# **ADVERTENCIA**

El dispositivo es conforme a los requisitos más estrictos de las normas y regulaciones pertinentes.

Sin embargo, la posibilidad de causar interferencias en otros dispositivos no se puede excluir totalmente.

# <span id="page-40-2"></span>**FCC statement (applicable in U.S.)**

This equipment has been tested and found to comply with the limits for a Class B digital device, pursuant to part 15 of the FCC Rules. These limits are designed to provide reasonable protection against harmful interference in a residential installation.This equipment generates, uses and can radiate radio frequency energy and, if not installed and used in accordance with the instructions, may cause harmful interference to radio communications.

However, there is no guarantee that interference will not occur in a particular installation. If this equipment does cause harmful interference to radio or television reception, which can be determined by turning the equipment off and on, the user is encouraged to try to correct the interference by one or more of the following measures:

- Reorient or relocate the receiving antenna.
- Increase the separation between the equipment and receiver.
- Connect the equipment into an outlet on a circuit different from that to which the receiver is connected.
- Consult the dealer or an experienced radio/TV technician for help.

This device complies with part 15 of the FCC Rules. Operation is subject to the following two conditions:

- This device may not cause harmful interference, and
- this device must accept any interference received, including interference that may cause undesired operation.

This device complies with Industry Canada license-exempt RSS standard(s). Operation is subject to the following two conditions:

- This device may not cause interference and
- this device must accept any interference, including interference that may cause undesired operation of the device.

### <span id="page-41-0"></span>**Déclaration FCC, applicable aux Etats-Unis**

Ce produit a été testé et ses limites ont été jugées conformes à celles prescrites pour les dispositifs numériques de classe B, décrites dans le paragraphe 15 des règles FCC. Ces limites ont pour but de fournir une protection raisonnable contre des interférences nocives dans une installation résidentielle. Les appareils de ce type génèrent, utilisent et peuvent rayonner de hautes fréquences. Ils sont de ce fait susceptibles de perturber la réception radiophonique en cas d'installation non conforme aux instructions.

Même en cas de respect des instructions, l'absence d'interférences dans une installation particulière ne peut cependant être garantie. Si cet instrument perturbe la réception radiophonique ou télévisuelle, ce que l'on constate en éteignant puis en rallumant l'instrument, l'utilisateur peut tenter de corriger ces interférences en appliquant les mesures suivantes :

- Réorienter ou repositionner l'antenne de réception.
- Augmenter la distance entre l'instrument et le récepteur.
- Connecter l'instrument à un autre circuit que celui du récepteur.
- Consulter le revendeur ou un technicien expérimenté dans le domaine radio/TV.

Cet appareil est conforme à la section 15 des règlements FCC. Son fonctionnement est soumis aux deux conditions suivantes :

- cet appareil ne doit pas causer d'interférences nuisibles, et
- cet appareil doit accepter toute autre interférence reçue, y compris les interférences pouvant entraîner un fonctionnement non désiré.

Ce dispositif est conforme à la norme RSS-210 d'Industrie Canada. L'utilisation est sujette aux deux conditions suivantes :

- ce dispositif ne pas doit pas être la source d'interférences nuisibles, et
- ce dispositif doit accepter toutes les interférences, y compris les interférences pouvant induire des opérations non souhaitées.

# <span id="page-41-1"></span>**Normativa FCC (aplicable en EE UU)**

Las pruebas efectuadas han puesto de manifiesto que este equipo se atiene a los valores límite, determinados en la sección 15 de la normativa FCC, para instrumentos digitales de la clase B. Esto significa que el instrumento puede emplearse en las proximidades de lugares habitados, sin que su radiación resulte molesta. Los equipos de este tipo generan, utilizan y emiten una frecuencia de radio alta y, en caso de no ser instalados conforme a las instrucciones, pueden causar perturbaciones en la recepción radiofónica.

En todo caso, no es posible excluir la posibilidad de que se produzcan perturbaciones en determinadas instalaciones.

Si este equipo causa perturbaciones en la recepción radiofónica o televisiva, lo que puede determinarse al apagar y volver a encender el equipo, el operador puede intentar corregir estas interferencias de la forma siguiente:

- cambiando la orientación o la ubicación de la antena receptora.
- aumentando la distancia entre el instrumento y el receptor.
- conectando el instrumento a un circuito distinto al del receptor.
- asesorándose por el vendedor o algún técnico de radio-televisión.

# <span id="page-42-0"></span>**Uso del producto con Bluetooth®**

# -**ADVERTENCIA**

La radiación electromagnética puede causar perturbaciones en otros equipos, en instalaciones (por ejemplo, dispositivos médicos como marcapasos o aparatos auditivos) y en aeronaves. Puede afectar tanto a humanos como a animales.

#### **Medidas preventivas:**

Aunque este producto cumple con las normas y regulaciones más estrictas, la posibilidad de daños a las personas y los animales no se puede excluir totalmente.

- No utilizar el producto cerca de estaciones de servicio, plantas químicas, en áreas con una atmósfera potencialmente explosiva ni en lugares donde se produzcan voladuras.
- No usar el producto cerca de equipos médicos.
- No utilizar el producto en aviones.
- No utilizar el producto cerca de su cuerpo durante períodos prolongados.

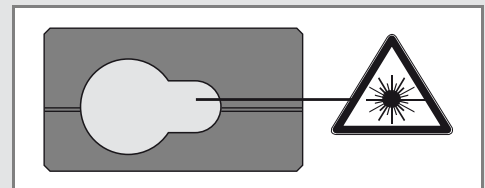

<span id="page-42-1"></span>**Clasificación láser**

El dispositivo genera rayos láser visibles que se emiten desde el instrumento:

El producto corresponde a la Clase de láser 2 con:

• IEC60825-1 : 2007 "Seguridad de los productos láser"

#### **Productos de Clase de láser 2:**

Absténgase de mirar directamente al rayo láser y no lo dirija a otras personas. La protección de los ojos queda garantizada mediante reflejos naturales como es el de desviar la vista del rayo o cerrar los ojos.

# -**ADVERTENCIA**

Puede ser peligroso mirar directamente al rayo con medios ópticos auxiliares (p. ej. prismáticos, telescopios).

# -**CUIDADO**

Mirar directamente al rayo láser puede ser peligroso para los ojos.

# <span id="page-42-2"></span>**Señalización**

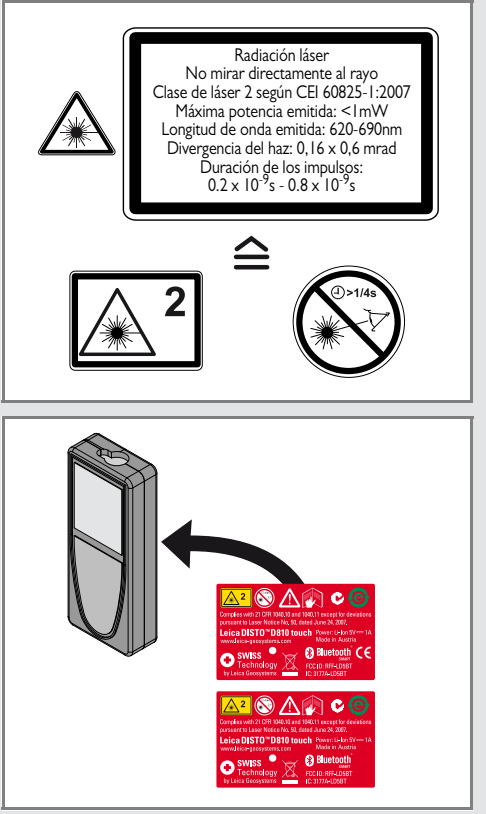

Sujeto a cambio (dibujos, descripciones y datos técnicos) sin previo aviso.

799093Se ha certificado que Leica Geosystems AG, Heerbrugg, Suiza, dispone de un sistema de calidad conforme a los Estándares Internacionales para Gestión de la Calidad y Sistemas de Calidad (norma ISO 9001), así como a los Sistemas de Gestión Medioambiental (norma ISO 14001).

Copyright Leica Geosystems AG, Heerbrugg, Suiza 2012 Traducción del texto original (799093 EN)

N.º pat. WO 9427164, WO 9818019, WO 0244754, WO 0216964, US 5949531, EP 1195617, US 7030969, US 8279421 B2, Patents pending

Leica Geosystems AG CH-9435 Heerbrugg (Switzerland) www.disto.com

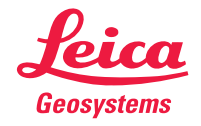

- when it has to be right